**Česká zemědělská univerzita v Praze**

**Provozně ekonomická fakulta**

**Katedra informačního inženýrství**

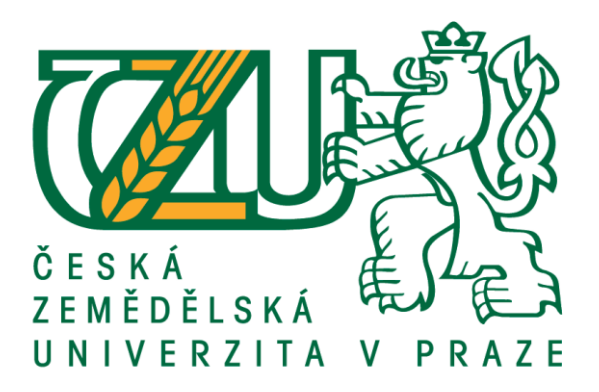

## **Bakalářská práce**

## **Mobilní aplikace pro začátečníky v fitness centru**

**Jiří Soloďuk**

**© 2021 ČZU v Praze**

## **ČESKÁ ZEMĚDĚLSKÁ UNIVERZITA V PRAZE**

Provozně ekonomická fakulta

# **ZADÁNÍ BAKALÁŘSKÉ PRÁCE**

Jiří Soloďuk

Systémové inženýrství a informatika

**Informatika** 

Název práce

**Mobilní aplikace pro začátečníky v fitness centru**

Název anglicky

**Mobile applicaƟon for beginners at fitness centre**

#### **Cíle práce**

Cílem práce je vytvořit mobilní aplikaci pro android určenou začátečníkům ve fitness centru. Aplikaci naprogramujte a otestujte. Definujte závěry.

#### **Metodika**

Metodika bakalářské práce je založená na podrobné analýze existujících zdrojů a existujících softwarových řešeních.

- Znalosti nabyté analýzou a studiem zhodnoťe a na jejich základě definujte slabé a silné stránky podobných řešení.

- Na základě zjištěných výsledků vytvořte uživatelské rozhraní a naprogramujte mobilní aplikaci.

- Aplikace bude pomocníkem začátečníkům pro cvičení ve fitness centru.

- Definujte a vyberte základní cviky pro začátečníky, které nevyžadují hluboké znalostí techniky cviků.

#### **Doporučený rozsah práce**

30-40

## **Klíčová slova**

zdraví, fitness, mobilní aplikace, Android, Java, Android studio

#### **Doporučené zdroje informací**

Dawn Griffiths, David Griffiths: Head First Android Development 2e,O'Reilly Media, Inc, USA (January 1, 2017),ISBN: 1491974052

#### **Předběžný termín obhajoby** 2020/21 ZS – PEF (únor 2021)

**Vedoucí práce** Ing. Josef Pavlíček, Ph.D.

**Garantující pracoviště** Katedra informačního inženýrství

Elektronicky schváleno dne 19. 11. 2020

**Ing. MarƟn Pelikán, Ph.D.** Vedoucí katedry

Elektronicky schváleno dne 19. 11. 2020

**Ing. MarƟn Pelikán, Ph.D.** Děkan

V Praze dne 09. 03. 2021

#### **Čestné prohlášení**

Prohlašuji, že svou bakalářskou práci "Mobilní aplikace pro začátečníky ve fitness centru" jsem vypracoval samostatně pod vedením vedoucího bakalářské práce a s použitím odborné literatury a dalších informačních zdrojů, které jsou citovány v práci a uvedeny v seznamu použitých zdrojů na konci práce. Jako autor uvedené bakalářské práce dále prohlašuji, že jsem v souvislosti s jejím vytvořením neporušil autorská práva třetích osob.

V Praze dne 09.03.2021

## **Poděkování**

Rád(a) bych touto cestou poděkoval Ing. Josefu Pavlíčkovi, Ph.D. za jeho vedení, užitečné konzultace a cenné námitky při zpracování bakalářské práce. Také chci poděkovat své přítelkyni, která mi věřila a podporovala po dobu celého studia.

## **Mobilní aplikace pro začátečníky ve fitness centru**

#### **Abstrakt**

Cílem této bakalářské práce je návrh fitness aplikace, která bude pomáhat začátečníkům cvičit ve fitness centrech.

Teoretická část je rozdělena na průzkum a literární rešerši. První část obsahuje průzkum trhu mobilních telefonu. Druhá část obsahuje úvod do problematiky programování mobilních aplikací.

Na základě teoretických poznatků je v praktické části vytvořena UI Specifikace, kde byl navržen prototyp uživatelského rozhraní aplikace. Následně byla provedena implementace řešení pomoci vývojového prostředí Android studio a jazyku Java. Po implementaci následuje část obsahující testování aplikace.

**Klíčová slova:** zdraví, fitness, mobilní aplikace, Android, Java, Android studio

## **Mobile application for beginners in the fitness center**

#### **Abstract**

The aim of this bachelor thesis is to design a fitness application that will help beginners to work out in fitness centers.

The theoretical part is divided into research and literary research. The first part provides a survey of the mobile phone market. The second part contains an introduction to the issue of mobile application programming.

Based on theoretical knowledge, the UI Specification is created in the practical part, where a prototype of the application user interface was designed. Subsequently, the solution was implemented with the help of the Android studio development environment and the Java language. The implementation is followed by a section containing application testing.

**Keywords**: health, fitness, mobile application, Android, Java, Android studio

## Obsah

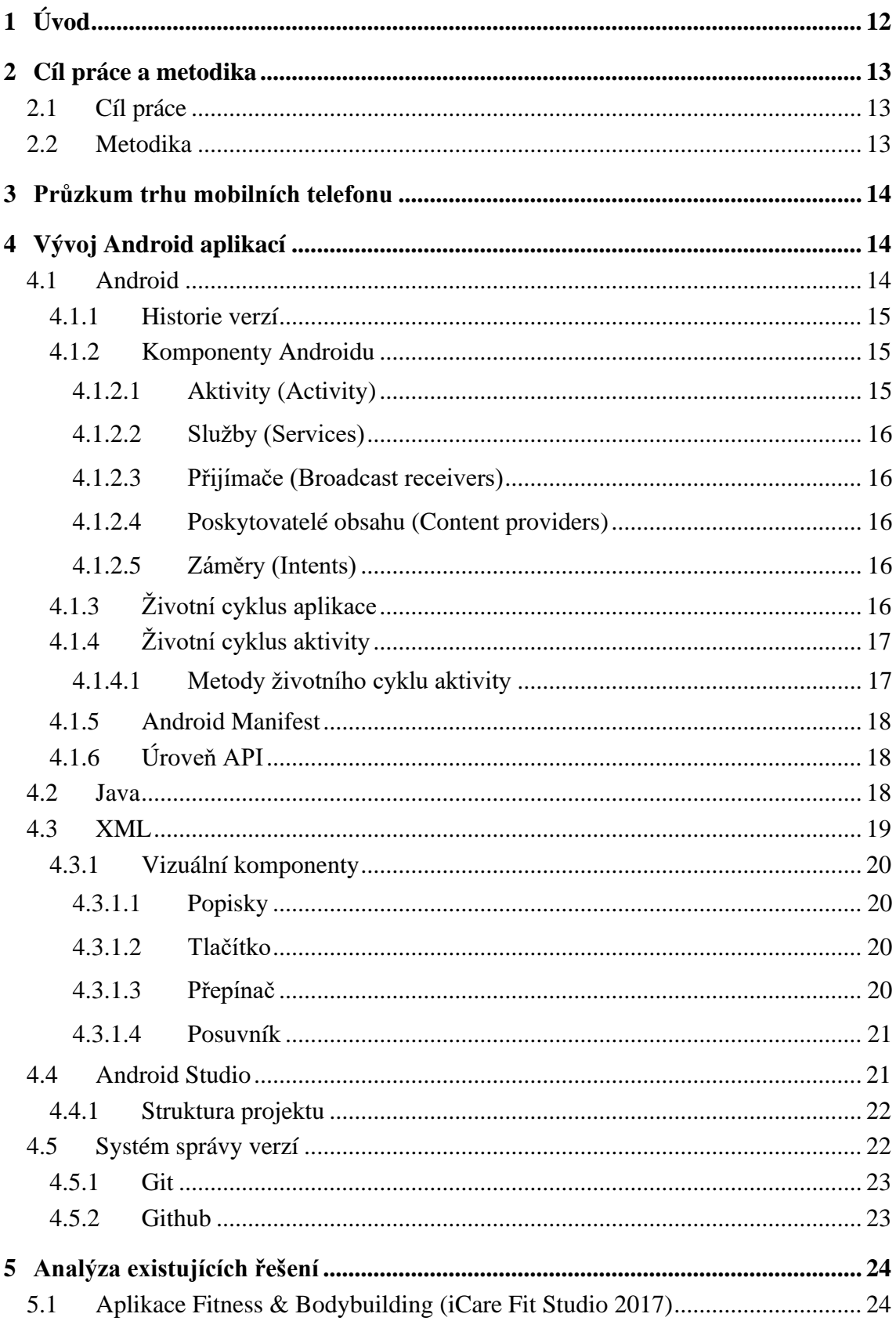

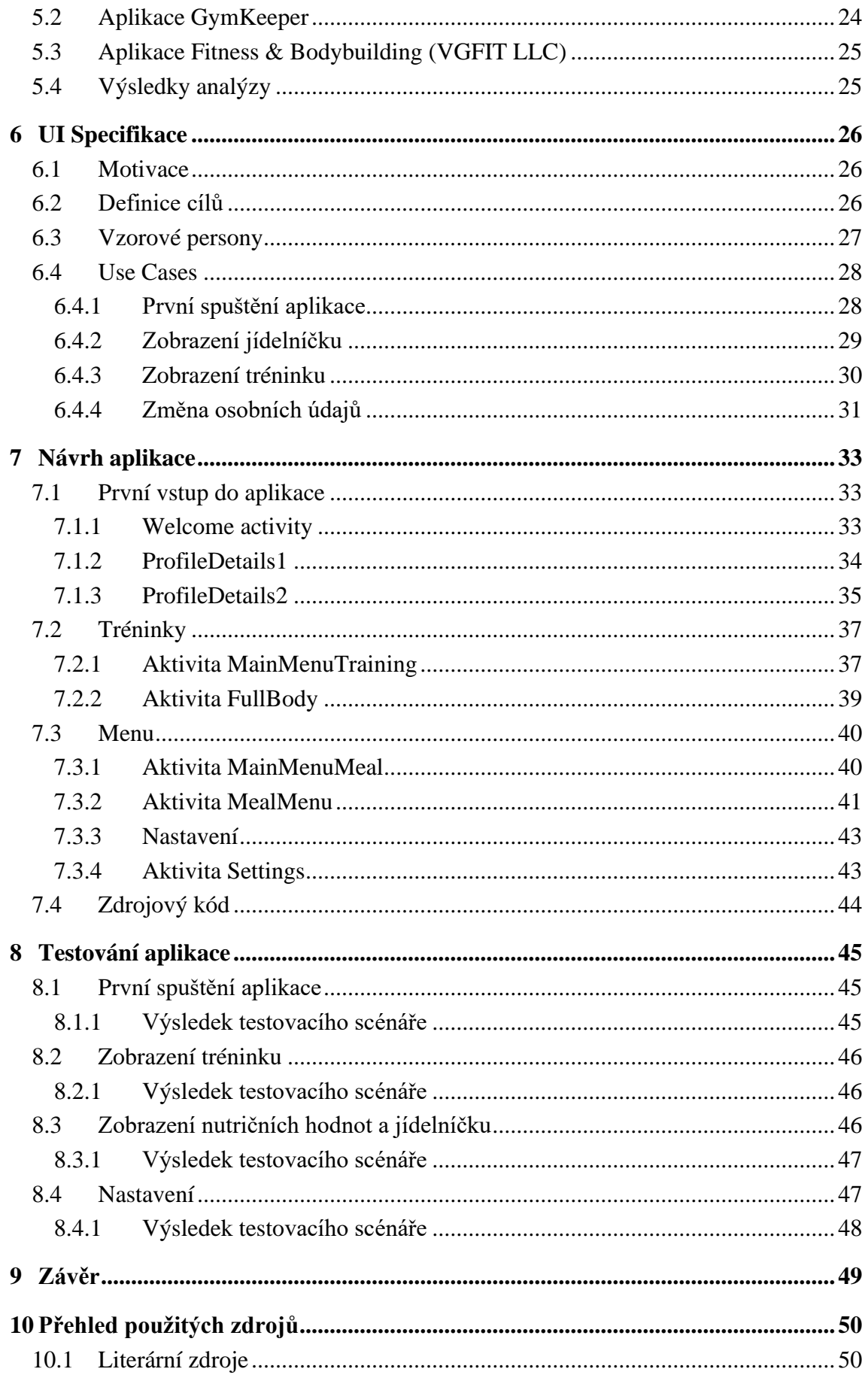

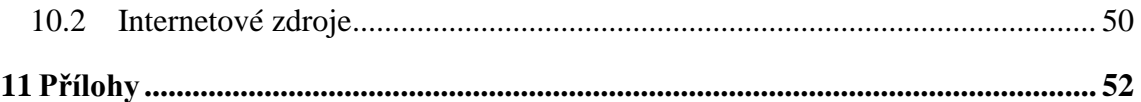

## **Seznam obrázků**

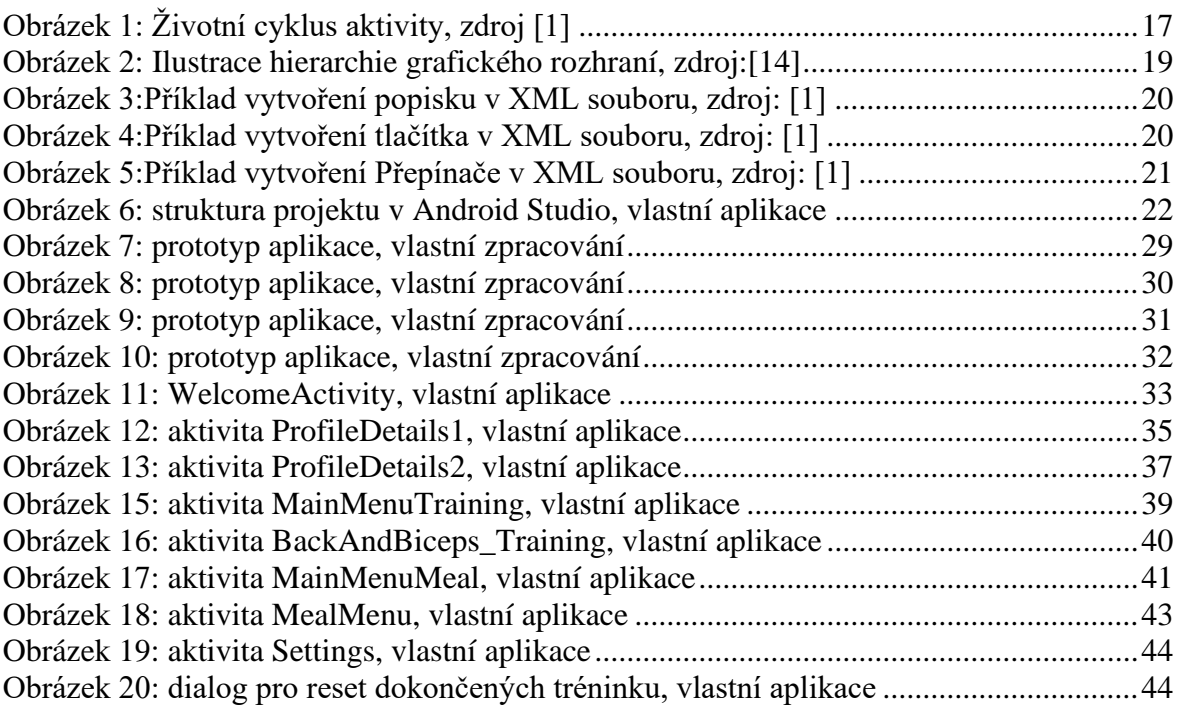

## **Seznam tabulek**

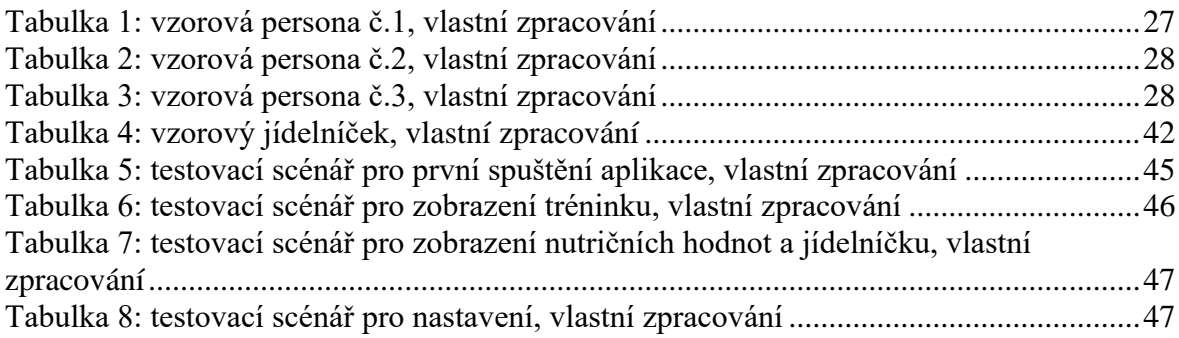

## 1 **Úvod**

V současné době je velmi populární vést zdravý životní styl. Jedněmi z hlavních bodů tohoto termínu je být fit a jíst zdravé jídlo. Aby člověk byl fit, musí pravidelně navštěvovat fitness centrum a zdravě se stravovat.

Při první návštěvě fitness centra začátečníci často mají strach z nového prostředí. Nevědí, jak udělat správně nějaké cvičení a jak se správně cvičí na trenažérech. Tyto důvodu jsou nejčastějšími příčinami, proč po první návštěvě se lidé tam nevracejí neboli nenavštěvuji fitness centra vůbec.

Pro překonání tohoto strachu existuji personální trenéři, ale cvičení s trenérem bývá příliš drahým. Také nyní existují fitness aplikace pro mobilní telefony, ale často jsou navrženy pro pokročilé uživatelé neboli jsou předražené.

Na základě uvedených problému bylo rozhodnuto navrhnout vlastní aplikaci pro začátečníky ve fitness centrech. Aplikace bude obsahovat tréninky všech svalových skupin. Tréninky budou obsahovat jednoduché cvičení, které nebudou vyžadovat hluboké znalosti techniky. Také aplikace nabídne jídelníček, který bude vytvořen podle parametrů a cílů uživatele.

## 2 **Cíl práce a metodika**

#### 2.1 **Cíl práce**

Cílem práce je vytvořit mobilní aplikaci pro android určenou začátečníkům ve fitness centru. Aplikaci naprogramujte a otestujte. Definujte závěry.

### 2.2 **Metodika**

Metodika bakalářské práce je založená na podrobné analýze existujících zdrojů a existujících softwarových řešeních.

- Znalosti nabyté analýzou a studiem zhodnoťte a na jejich základě definujte slabé a silné stránky podobných řešení.

- Na základě zjištěných výsledků vytvořte uživatelské rozhraní a naprogramujte mobilní aplikaci.

- Aplikace bude pomocníkem začátečníkům pro cvičení ve fitness centru.

- Definujte a vyberte základní cviky pro začátečníky, které nevyžadují hluboké znalostí techniky cviků.

#### 3 **Průzkum trhu mobilních telefonu**

Trh mobilních telefonu a smartphonu je jedním z největších spotřebitelských trhů na světě. Podle dat ze začátku roku 2021 celkový počet smartphone uživatelů ve světě je 3,8 miliard[.\[4\]](#page--1-80) 85 procent trhu sdílí mezi sebou několik IT gigantů: Samsung (29%), Apple (27,5), Xiaomi (10%), Huawei (9,7%), Oppo (5%) a Vivo (3,8%). [\[5\]](#page--1-81)

Všechny výše uvedené výrobce používají pouze 2 operační systémy pro své mobilní zařízení: operační systém Android a iOS, přičemž systém iOS se používá pouze na zařízeních značky Apple. Podle dat ze začátku roku 2021 nejvíce používaným operačním systémem je Android - 72 procent celosvětového trhu operačních systému neboli 2.7 miliard lidí. Druhým nejvíce používaným systémem je iOS s podílem 27,5 procent, který představuje pouze 1 miliardu lidí. Zbylé 0,5 až 1 procento ze všech sdílí mezi sebou Samsung OS (neboli Tizen), KaiOS (operační systém pro tlačítkové telefony) a Windows Phone. Operační systém od Windows byl uveden na trh v roce 2010, avšak z důvodu klesajícího zájmu projekt byl ukončen v roce 2020. [\[6\]](#page--1-82)[\[7\]](#page--1-83)

Existuje několik důvodu takové nerovnováhy. Jeden z důvod je ten, že Android je open source operační systém, který může používat a měnit podle svých potřeb kdokoliv, kdežto iOS je uzavřený systém. Dalším důvodem je to, že mobilní telefony s Androidem se prodávají ve všech cenových kategoriích, od nejlevnějších po nejdražší. V případě iOS, Apple prodává pouze luxusní a jedny z nejdražších telefonu na celém trhu[.\[8\]](#page--1-84)

Z důvodu vyššího počtu uživatelů smartphonu na světě s operačním systémem Android, vybírám si tuto platformu pro vývoj své aplikace. Tímto způsobem jsem si jist, že mohu pomoci více lidem s prvními kroky ke sportu.

## 4 **Vývoj Android aplikací**

#### 4.1 **Android**

Android je operační systém od společnosti Google, založený na upravené verzi Linuxového jádra a vlastní implementaci virtuálního stroje Java JVM od Googlu. Systém je používán na smartphonech, tabletech, chytrých televizích, hodinkách, autech a dalších zařízeních. Systém je napsán v jazyce Java, C , C++ a dalších.

Projekt Android byl založen v roce 2003 společností Android, Inc. Po dvou letech společnost byla odkoupena Googlem a společně s dalšími společnostmi (Samsung, HTC, LG, Sony, Motorola a dalšími) založila Open Handset Alliance, který se nyní zabývá vývojem operačního systému. V současné době aliance se skládá ze 84 společnosti.

#### 4.1.1 **Historie verzí**

Od vydání první verze Androidu v roce 2008 systém prošel řadou změn. Byly přidány nové funkcionality, změněno uživatelské rozhraní, opraveny chyby a zlepšená bezpečnost systému. Každá nová verze měla číselné pořadí a svůj název. Od první do deváté verze každá verze byla pojmenována podle dezertu. Například verze 1 měla název Cupcake, verze 2 Eclair. Od verze Android 10 Google pojmenovává verze pouze číselně. Současná verze je Android 11, která byla vydána v září roku 2020[.\[1\],](#page--1-85) [\[9\]](#page--1-86)

#### 4.1.2 **Komponenty Androidu**

Android aplikace se skládají z komponentů, které systém dle potřeby může spouštět a ovládat. Hlavní specifičnosti systému Android je, že jedná aplikace může používat prvky jiných aplikací (za předpokladu, že aplikace má potřebné přístupy pro spuštění). V takovém případě aplikace neobsahuje zbytečný kód, ale jednoduše spustí požadovanou část jiné aplikace. Existují následující komponenty:

#### 4.1.2.1 Aktivity (Activity)

Aktivita je vizuálním uživatelským rozhraním pro aplikaci neboli screen. Screen zpravidla zcela vyplňuje obrazovku mobilního zařízení, ale může být i menší. Také aktivita může používat další screeny, například dialogová okna, které jsou vázány na primární aktivitu a vyžadují po uživateli nějakou odpověď, nebo oznámení o jakékoliv události v aplikaci nebo systému.

Aplikace může obsahovat více aktivit. Každá aktivita je nezávislá na ostatních. Při otevření nové aktivity práce předchozí aktivity se pozastavuje, sama se uloží do zásobníku aktivit. [\[10\]](#page--1-87)

#### 4.1.2.2 Služby (Services)

Služby nemají grafické rozhraní a běží na pozadí neomezenou dobu. Služba může být spuštěna jinou komponentou a poté pracovat samostatně, nebo může zůstat ve spojení s konkrétní komponentou a komunikovat s ní. Například služba může přehrávat hudbu na pozadí, když uživatel používá jinou aplikaci. [\[10\]](#page--1-87)

#### 4.1.2.3 Přijímače (Broadcast receivers)

Přijímače jsou komponentou pro příjem externích událostí a reakcí na ně. Inicializovat přenos mohou i jiné aplikace a služby. Tento komponent nemá grafické rozhraní, ale může zahájit aktivitu v reakci na informaci, kterou dostane, nebo zobrazit oznámení. Většinu z těchto oznámení generuje systém, například oznámení o vypnutí obrazovky nebo slabé baterii. [\[10\]](#page--1-87)

#### 4.1.2.4 Poskytovatelé obsahu (Content providers)

Poskytovatelé obsahu zpřístupňují data, která mohou být přístupná pro jiné aplikace. Data mohou být uložené například v souborovém systému nebo v databází SQLite. Content provider používá mechanismus oprávnění pro zabezpečený přístup k datům. To znamená, že je možné nakonfigurovat vlastní content provider tak, aby umožňoval přístup k datům ve své vlastní aplikaci, a zároveň používat content providery jiných aplikací pro přístup k jejich datovým úložištěm[.\[10\]](#page--1-87)

#### 4.1.2.5 Záměry (Intents)

Záměr je mechanismus pro popis jedné operace, například výběr fotografii, odeslání SMS zprávy, volání neboli jednoduše zahájení určité činnosti. V Android aplikacích prostřednictvím záměrů funguje mnoho operací. Nejběžnějším případem pro použití záměru je spuštění v aplikaci jiné aktivity[.\[11\]](#page--1-88)

#### 4.1.3 **Životní cyklus aplikace**

Všechny Android aplikace mají definovaný životní cyklus. Při spuštění aplikace systém ji přiřadí vysokou prioritu. Každá aplikace běží jako samostatný proces, což dovoluje systému přiřazovat některým procesům vyšší prioritu než ostatním. Díky tomu Android neblokuje příchozí hovory. Po ukončení práce s aplikací, systém uvolní všechny přidružené prostředky, změní u aplikaci prioritu na nízkou a zavře ji[.\[2\]](#page--1-89)

#### 4.1.4 **Životní cyklus aktivity**

Všechny objekty aktivity, které jsou v aplikaci, jsou řízeny pomocí zásobníku aktivit neboli back stackem. Při spuštění nové aktivity, tato aktivita se posune na horní část zásobníku a zobrazí se na zařízení, dokud se nezobrazí nová aktivita. Při ukončení aktuální aktivity, aktivita se odebere ze zásobníku a zobrazí se aktivita, která byla druhá v pořadí[.\[2\]](#page--1-89)

4.1.4.1 Metody životního cyklu aktivity

- onCreate() metoda je volána při prvním vytvoření aktivity
- onStart() metoda je volána předtím, než rozhraní aktivity se zobrazí uživateli
- onResume() metoda je volána před udělením přístupu uživateli
- onPause() metoda je volána před otevřením další aktivity
- onStop() metoda je volána po odebrání aktivity z obrazovky zařízení
- onDestroy() metoda je volána před zničením aktivit[y\[12\]](#page--1-47)

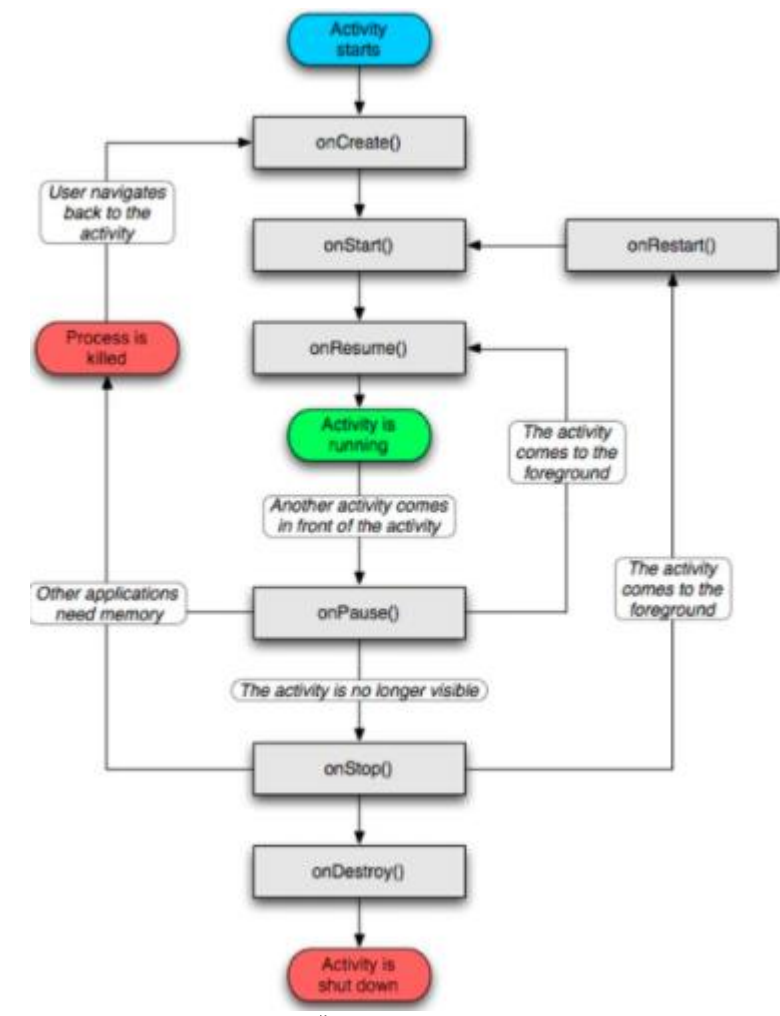

*Obrázek 1: Životní cyklus aktivity, zdro[j \[1\]](#page--1-85)*

#### 4.1.5 **Android Manifest**

Každý Android projekt obsahuje AndroidManifest.xml, který je uložen v kořenovém adresáři. Soubor manifestu je důležitou součástí aplikace, protože definuje strukturu a metadata aplikace. Součástí manifestu je:

- deklarace názvu balíčku aplikace, který slouží jako jedinečný identifikátor
- popisuje komponenty aplikace: aktivity, služby, poskytovatelé obsahu atd.
- obsahuje seznam požadovaných oprávnění pro přístup ke chráněným částem API a interakci s jinými aplikacemi
- deklaruje oprávnění, která aplikace třetích stran musí obsahovat k interakci s komponentami této aplikace
- deklaruje minimální úroveň API
- seznam knihoven [\[1\]](#page--1-85)

#### 4.1.6 **Úroveň API**

Android API je sada z tříd, metod, funkcí, modulu, konstant, které mohou být použity vývojáři ve vlastním kódu. Úroveň API se označuje celočíselným hodnotou, která označuje verzi API frameworku od platformy Android. Obvykle aktualizace API se vyvíjí takovým způsobem, aby nová verze API zůstala kompatibilní s předchozími verzemi. Úroveň API se musí uvést v souboru Android manifest v elementu <uses-sdk>, u kterého lze definovat tyto atributy: android:minSdkVersion, android:targetSdkVersion, android:maxSdkVersion[.\[2\]](#page--1-89)

#### 4.2 **Java**

Java je objektově orientovaným programovacím jazykem vyvinutým společnosti Sun Microsystems v roce 1991. Původně jazyk byl vyvinut pro ovládání domácí elektroniky, ale později směr vývoje se přesunul na Internet. V dnešní době jazyk Java se nachází v top tři nejvíce používaných programovacích jazyků na světě. Autoři jazyku se inspirovali jazyky C a C++.

Java je nezávislým jazykem, který se může spustit na jakémkoliv hardwaru nebo softwaru na světě. Výstupem Java kompilátoru je byte kód, nikoliv strojový kód. Byte kód je optimalizovaná sada instrukcí vytvořena pro exekuci Java run-time systémem pod názvem Java Virtual Machine (JVM). JVM je takzvaný tlumočník, který tlumočí byte kód. Tyto

kroky dělají Javu více zabezpečenou, z toho důvodu že všechny procesy probíhají pod kontrolou JVM.

Java program se skládá z částí s názvem třídy (classes). Třídy se skládají z menších částí s názvem metody (methods), které vykonávají konkrétní úlohu a vrací konkrétní informaci po dokončení úlohy. Tímto způsobem je možné napsat jakýkoliv Java program.

Programovací jazyk obsahuje rozmanitou kolekci existujících tříd v Java knihovně, proto není vždy potřeba psát nový kód, může se použít potřebná třída s metody z knihovny (Java API)[.\[3\]](#page--1-90)

#### 4.3 **XML**

XML (Extensible Markup Language) je značkovací jazyk, vyvinutý mezinárodním konsorciem W3C. Definuje určitou sadu pravidel pro kódování, které je čitelné člověkem a strojem. [\[13\]](#page--1-91)

Značkovací jazyk XML se používá pro definici struktury grafického rozhraní Android aplikace neboli layoutu. Všechny prvky v layoutu jsou programovány dle hierarchii View a ViewGroups objektů. Obyčejné View obvykle představuje objekt, který je viditelný pro uživatele. ViewGroup představuje neviditelný kontejner, ve kterém je možné umístit několik objektů najednou[.\[14\]](#page--1-1)

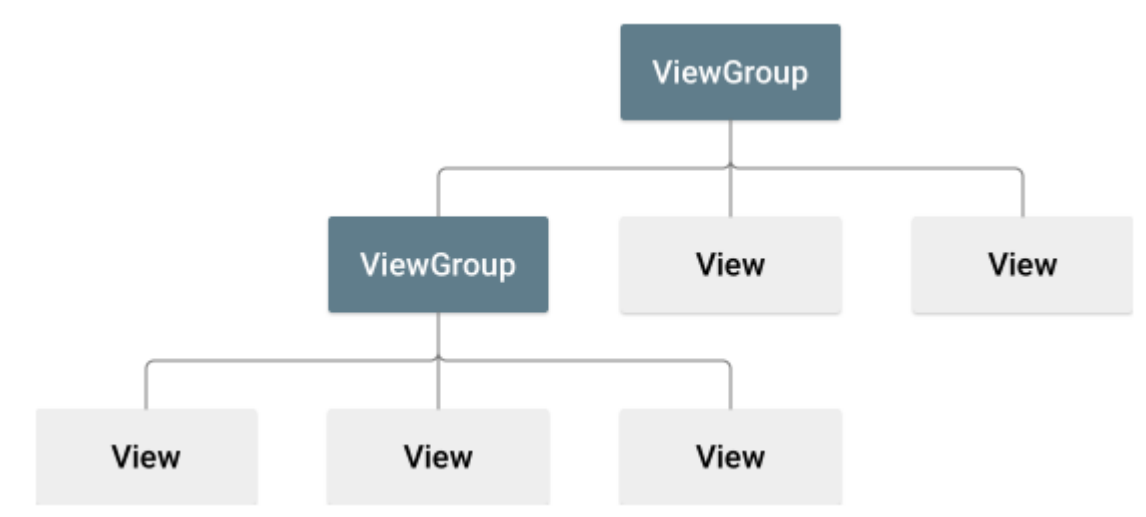

*Obrázek 2: Ilustrace hierarchie grafického rozhraní, zdroj[:\[14\]](#page--1-1)*

#### 4.3.1 **Vizuální komponenty**

#### 4.3.1.1 Popisky

Popisek neboli TextView je určen k zobrazení jednoduchého textu na obrazovce. Komponenta zobrazuje pouze text bez možnosti úpravy.

Příklad vytvoření Popisku v XML souboru:

```
<TextView
 android: id="@+id/textView1"
 android: layout_width="wrap_content"
 android: layout_height="wrap_content"
 android:text="Textový řetězec, který může být libovolně dlouhý."
 /
```
*Obrázek 3:Příklad vytvoření popisku v XML souboru, zdroj[: \[1\]](#page--1-85)*

#### 4.3.1.2 Tlačítko

Jedním z běžně používaných prvků jsou tlačítka, která jsou reprezentována třídou android.widget.Button. Klíčovou vlastností tlačítek je schopnost komunikovat s uživatelem pomocí kliknutí. Pomoci atributu android: onClick je možné vytvořit metodu Java kódu, který bude zpracovávat kliknutí tlačítka[.\[1\]](#page--1-85)

Příklad vytvoření tlačítka v XML souboru:

```
<Button
 android: id="@+id/button1"
 android: layout_width="wrap_content"
 android: layout_height="wrap_content"
 android:onClick="SoucinCisel"
 android:text="Součin čísel" />
```
*Obrázek 4:Příklad vytvoření tlačítka v XML souboru, zdroj: [\[1\]](#page--1-85)*

#### 4.3.1.3 Přepínač

RadioButton neboli přepínače jsou uspořádány do skupin a zapnutí jednoho přepínače znamená automatické vypnutí všech ostatních. Pro vytvoření skupiny přepínačů, ze kterých je možné vybrat, musí se vytvořit kontejner RadioGroup, do kterého se jednotlivé přepínače umístí. [\[1\]](#page--1-85)

Příklad vytvoření přepínačů v kontejneru:

```
<RadioGroup
 android: id="@+id/radioGroup1"
 android: layout_width="wrap_content"
android:layout_height="wrap_content">
<RadioButton
 android: id = "@+id/radio0"\verb+android: layout\_width="wrap\_content"android: layout_height="wrap_content"
 android:text="Pizza salámová" />
<RadioButton
android: id = "@+id/radiol"android: layout_width="wrap_content"
android: layout_height="wrap_content"<br>android: text="Pizza sýrová" />
<RadioButton
android:id="@+id/radio2"
 android: layout_width="wrap_content"
 android: layout_height="wrap_content"
 android:text="Pizza klobásová" />
</RadioGroup>
```
*Obrázek 5:Příklad vytvoření Přepínače v XML souboru, zdroj[: \[1\]](#page--1-85)*

4.3.1.4 Posuvník

SeekBar je běžný posuvník, přes který může uživatel posouvat polohu posuvníku prstem na obrazovce. Pro sledování pohybu posuvníku SeekBar musí se implementovat rozhraní pro posluchač událostí SeekBar.OnSeekBarChangeListener pomocí tří metod:

- onProgressChanged() upozorní na změnu polohy posuvníku
- onStartTrackingTouch() upozorní na začátek posouvání posuvníku
- onStopTrackingTouch() upozorní na ukončení posouvání posuvníku [\[15\]](#page--1-92)

Příklad vytvoření posuvníku v XML, kde minimální hodnota je 100 a maximální je

200:

```
<SeekBar
   android:id="@+id/seekBarId"
   android:layout_width="0dp"
   android:layout_height="wrap_content"
   android:max="200"
   android:min="100"/>
```
#### 4.4 **Android Studio**

Android studio je vývojové prostředí od české společnosti JetBrains. Android studio je oficiálně podporovaným vývojovým prostředím pro programování android aplikací, která je založena na aplikaci IntelliJ Idea. Kromě výkonného redaktoru kódu a nástrojů pro vývoj od IntelliJ, Android Studio nabízí ještě více funkcí, které zvyšují pohodlnost a rychlost vývoje aplikací, například:

- multifunkční a rychlý emulátor
- prostředí, ve kterém je umožněn vývoj pro všechna zařízení Android
- široký výběr nástrojů pro testování a frameworků
- Lint nástroj pro zachycení problému s výkonem, použitelnosti a syntaxi
- flexibilní Gradle build systém
- podpora  $C_{++}$  a NDK (Native Development Kit[\)\[16\]](#page--1-93)

#### 4.4.1 **Struktura projektu**

Po vytvoření nového projektu Android Studio zobrazuje soubory obsažené v daném projektu v Android záložce, jak je uvedeno na obrázku níže. Toto zobrazení je uspořádáno podle modulů pro rychlý přístup ke klíčovým zdrojovým souborům aplikace.

Všechny soubory daného buildu jsou viditelné a každý modul aplikace obsahuje tyto složky:

- manifest: obsahuje AndroidManifest.xml
- java: obsahuje zdrojový kód Java
- res: obsahuje všechny soubory bez kódu, například XML layout, user interface strings, obrázk[y\[16\]](#page--1-93)

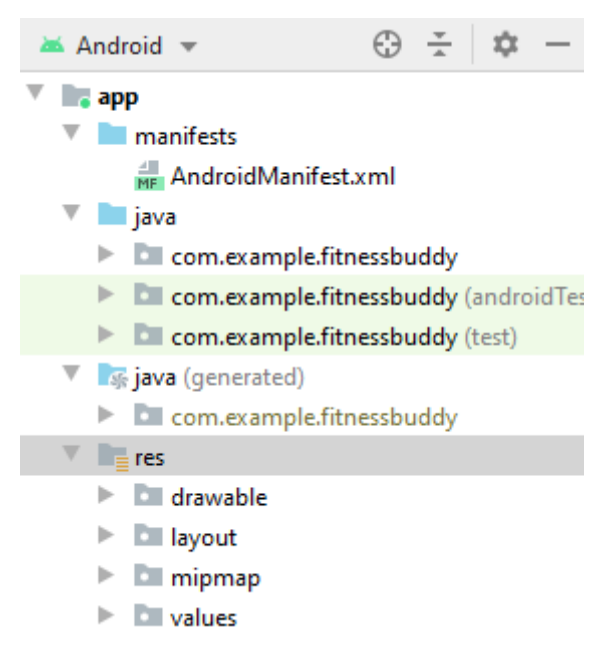

*Obrázek 6: struktura projektu v Android Studio, vlastní aplikace*

## 4.5 **Systém správy verzí**

Systém správy verzí projektu umožňuje vývojářům ukládat všechny změny provedené v kódu. Proto v případě nefunkčnosti projektu po implementování nové funkce je vždy možné jednoduše vrátit kód do funkčního stavu místo hledání chyby, která přičiní nefunkčnost celého projektu. Takový systém umožňuje více vývojářům pracovat na stejném projektu a ukládat jejich změny, aby bylo zajištěno, že každý může sledovat na čem pracuje. Existují 3 typy správy: lokální, centralizovaná a distribuovaná. [\[17\]](#page--1-94)

#### 4.5.1 **Git**

Git je distribuovaný systém správy verzí. Byl vyvinut v roce 2005 tvůrcem Linuxu Linusem Torvaldsem pro vývoj linuxového jádra. Git se lidí od ostatních systému správy verzí díky svému přístupu k práci s daty. Většina ostatních systémů ukládá informace jako seznam změn v souborech. Místo toho přístup Gitu k ukládání dat podobá ukládání do sbírky snímků. Po každém uložení stavu projektu do Gitu, systém si zapamatuje, jak každý souboru v danou chvíli vypadá, a uloží odkaz na tento snímek. [\[17\]](#page--1-94)

#### 4.5.2 **Github**

Github je online hostingová služba repositářů, která obsahuje všechny funkce distribuované správy verzí a ovládáním zdrojového kódu. Obvykle se používá ve spojení se systémem Git a nabízí možnost vývojářům ukládat svůj kód online. [\[17\]](#page--1-94)

## 5 **Analýza existujících řešení**

V obchodě s aplikacemi Google Play existuje nespočetné množství fitness aplikací. Avšak v mém případě každá z nich nebyla dostatečné vhodná pro použití jsem začal cvičit a neměl jsem hodně zkušeností. Pro mě hlavními překážkami existujících aplikací byly následující nedostatky: zastaralý interface, vysoká cena aplikace, absence personálního jídelníčku, příliš složité cviky pro začátečníky, neintuitivní design. Z tohoto důvodu jsem se rozhodl provést průzkum tři populárních aplikací a vypsat jejich výhody a nevýhody.

#### 5.1 **Aplikace Fitness & Bodybuilding (iCare Fit Studio 2017)**

Bezplatná aplikace od developera iCare Fit Studio 2017, hodnocení na Google Play 4.5 hvězdiček, více než jeden milion stažení.

Výhody:

- velké množství cviku a hotových tréninků
- graficky znázorněné cviky
- registrace není podmínkou
- zdarma

Nevýhody:

- velké množství reklamy
- absence jídelníčku
- absence třídění cviků dle složitosti

## 5.2 **Aplikace GymKeeper**

Aplikace od developera GDev se zkušební dobou v podobě deseti tréninků, hodnocení na Google Play 4.8, více než sto tisíc stažení.

Výhody:

- přítomnost tréninků pro začátečníky
- registrace není podmínkou
- zobrazení denního příjmu kalorií, bílkovin, sacharidů a tuků podle parametrů uživatele

Nevýhody:

- neintuitivní design
- placená verze

#### 5.3 **Aplikace Fitness & Bodybuilding (VGFIT LLC)**

Další aplikace s názvem Fitness & Bodybuilding od developera VGFIT LLC, hodnocení na Google Play 4.8, více než 10 milionů stažení.

Výhody:

- bez registrace
- velké množství cviků s videí na všechny částí těla
- různé jídelníčky

Nevýhody:

- přístup k tréninkům a jídelníčkům pouze po zaplacení
- absence tréninků pro začátečníky

## 5.4 **Výsledky analýzy**

Analýzou existujících řešení na Google Play bylo zjištěno, že všechny aplikace mají velké nedostatky. Ne všechny aplikace nabízejí jídelníček, což je jeden z nejdůležitějších aspektů při nabírání svalové hodnoty nebo hubnutí. Také bylo zjištěno, že pouze jedna ze zkoumaných aplikací obsahovala tréninky pro začátečníky.

Analyzované aplikace působí dojmem, že byly navrženy s cílem pro dosažení zisku, ne s cílem pomoci uživateli. V případě placených aplikacích uživatel je vždy tlačen ke koupi placené verze, kdežto v bezplatných aplikacích je nespočetné množství reklamy, které neustále obtěžuje uživatele.

## 6 **UI Specifikace**

#### 6.1 **Motivace**

V dnešní době poblíž každého domu můžeme najít fitness centrum, avšak nezkušené lidí se bojí centrum navštívit. Nejčastějšími důvody jsou nezkušenost, obava z neúspěchu, neochota platit obrovské sumy osobnímu trenéru. Řešením této situace je navržení android aplikace, která by pomohla takovým lidem začít cvičit. Aplikace bude obsahovat tréninkový plán s video návodem pro jednotlivé cvičení, a personalizovaný jídelníček s jednoduchým a přívětivým UI/UX designem.

#### 6.2 **Definice cílů**

- Název projektu: SimpleTraining
- Cílová skupina uživatelů: muži a ženy od 15 do 35 let
- Cíl projektu: aplikace pro začátečníky v posilovně, která obsahuje tréninky a personalizovaný jídelníček
- Požadavky projektu:
	- jednoduchý a jasný design
	- intuitivní ovládání
	- funkčnost bez připojení k internetu
- Hlavní funkce aplikace:
	- zadávání a ukládání údajů o uživateli
		- věk
		- výška
		- váha
		- životní styl
		- cíl (hubnutí, nabírání svalové hmoty, udržení současného stavu)
	- možnost změny údajů o uživateli
	- výpočet a zobrazení denní normy kalorií
	- zobrazení jídelníčku a gramáže jednotlivých jídel
	- výběr ze 4 tréninků
		- trénink celého těla
- trénink zad a bicepsů
- trénink prsních svalů a ramen
- trénink nohou a tricepsů
- video návody k jednotlivým cvičením
- počítadlo dokončených tréninků

## 6.3 **Vzorové persony**

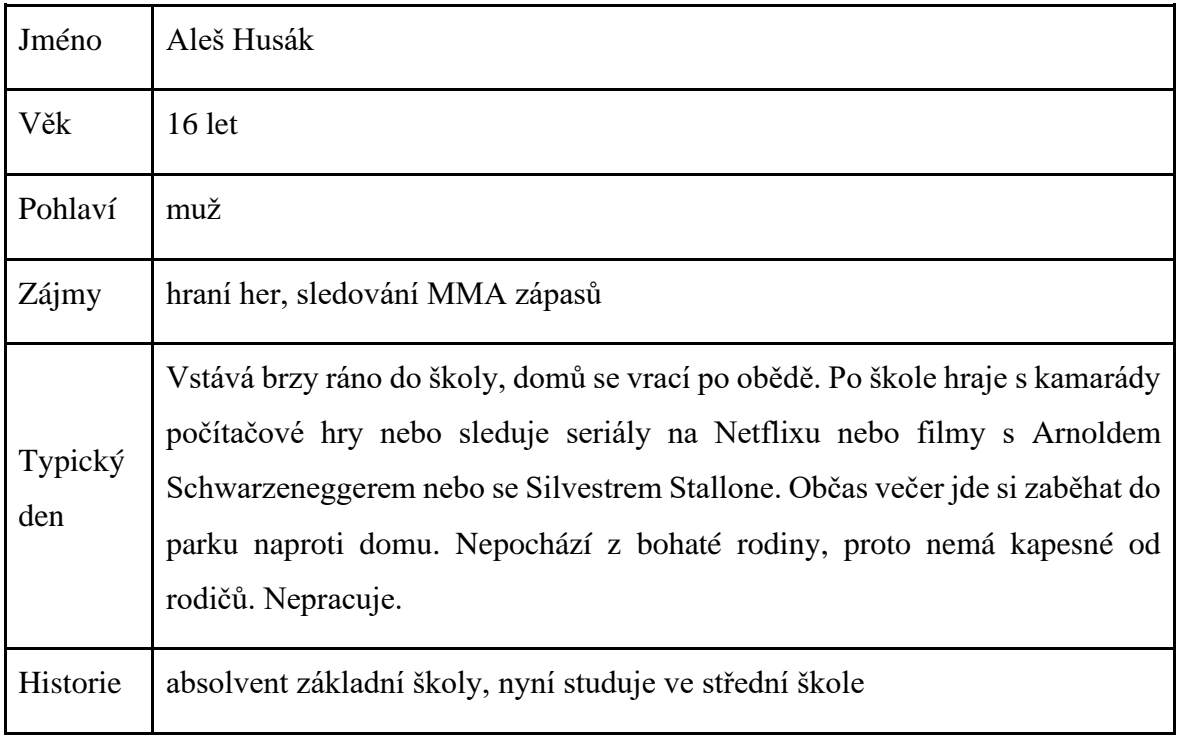

*Tabulka 1: vzorová persona č.1, vlastní zpracování*

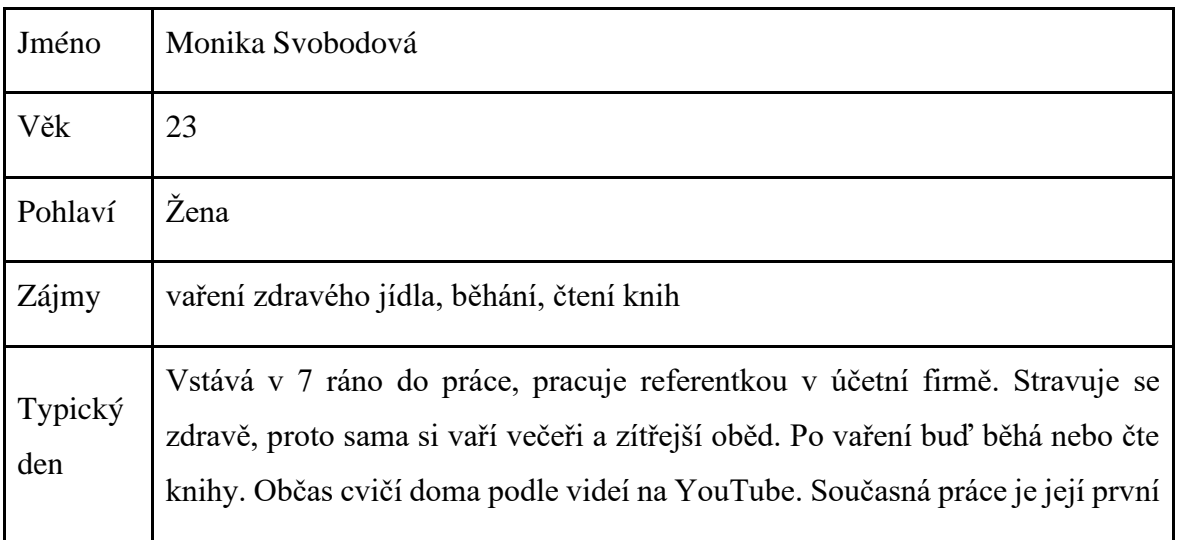

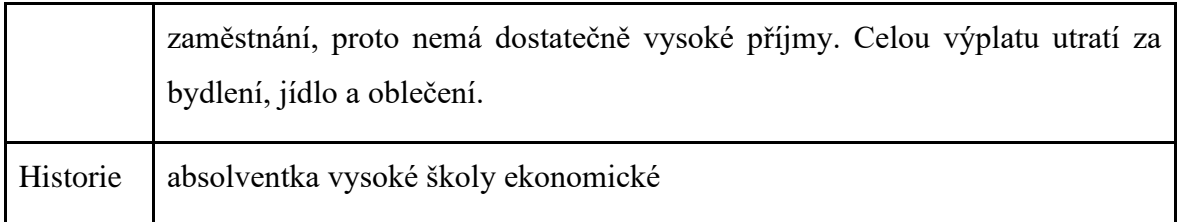

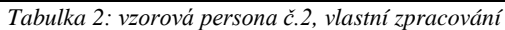

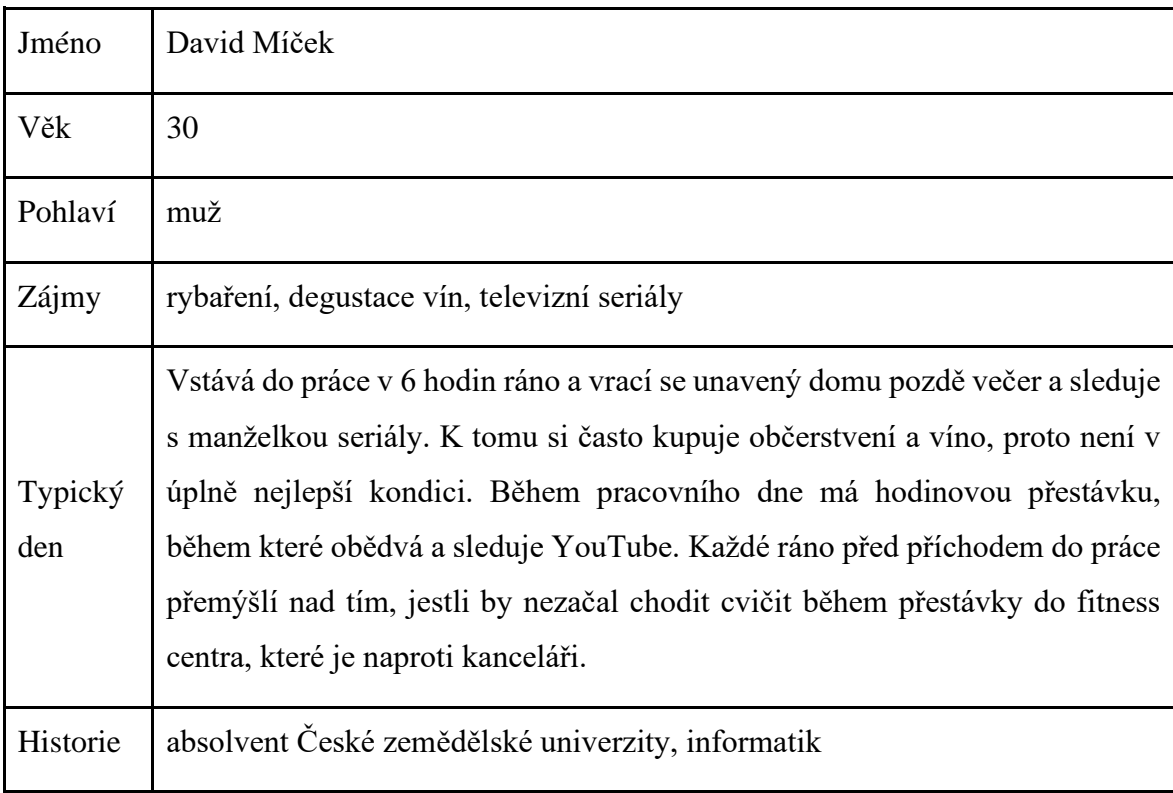

*Tabulka 3: vzorová persona č.3, vlastní zpracování*

#### 6.4 **Use Cases**

#### 6.4.1 **První spuštění aplikace**

- Uživatel očekává možnost spuštění nastavení profilu
- Uživatel očekává možnost nastavení osobních údajů
- Uživatel očekává uložení osobních údajů

- Systém zobrazí uvítací obrazovku
- Systém reaguje na kliknutí na tlačítko Pokračovat
- Systém zobrazí první obrazovku pro zadání osobních údajů
- Systém reaguje na zadání osobních údajů a kliknutí tlačítka Další
- Systém zobrazí druhou obrazovku pro zadání osobních údajů
- Systém reaguje na zadání osobních údajů
- Systém reaguje na kliknutí na tlačítko Uložit
- Systém uloží uživatelské údaje

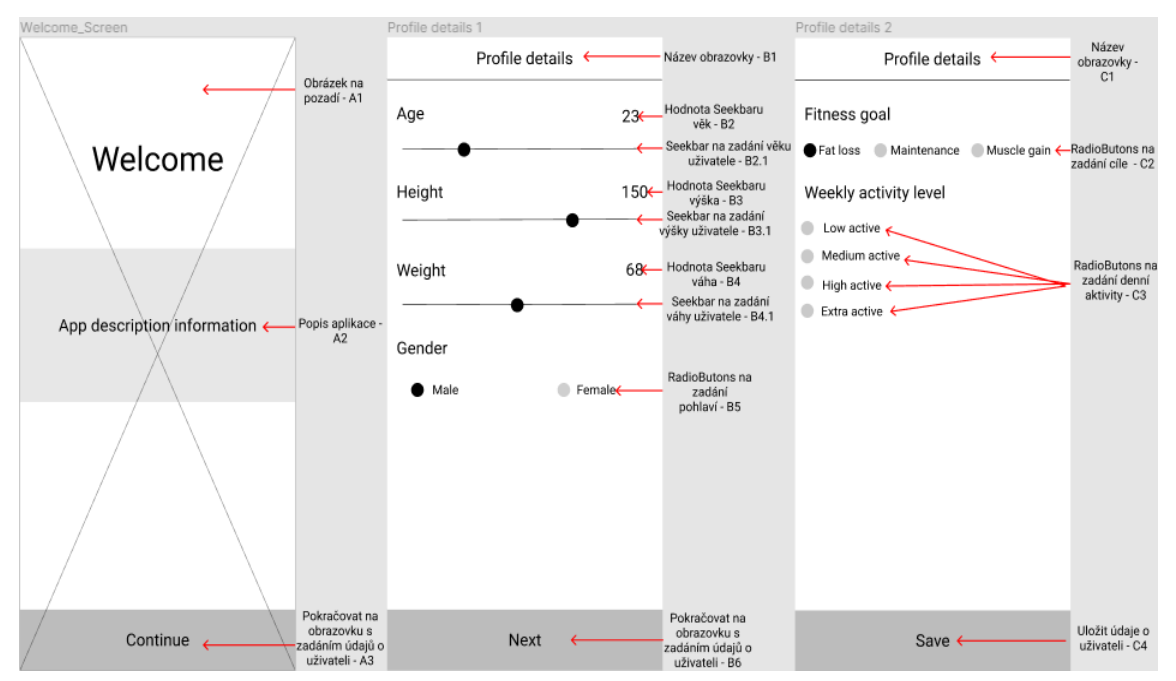

*Obrázek 7: prototyp aplikace, vlastní zpracování*

#### 6.4.2 **Zobrazení jídelníčku**

- Uživatel očekává zobrazení denní normy nutričních hodnot
- Uživatel očekává možnost zobrazení personalizovaného jídelníčku

- Systém zobrazí obrazovku s nutričními hodnoty
- Systém reaguje na kliknutí na tlačítko Menu
- Systém zobrazí obrazovku s jídelníčkem
- Systém čeká

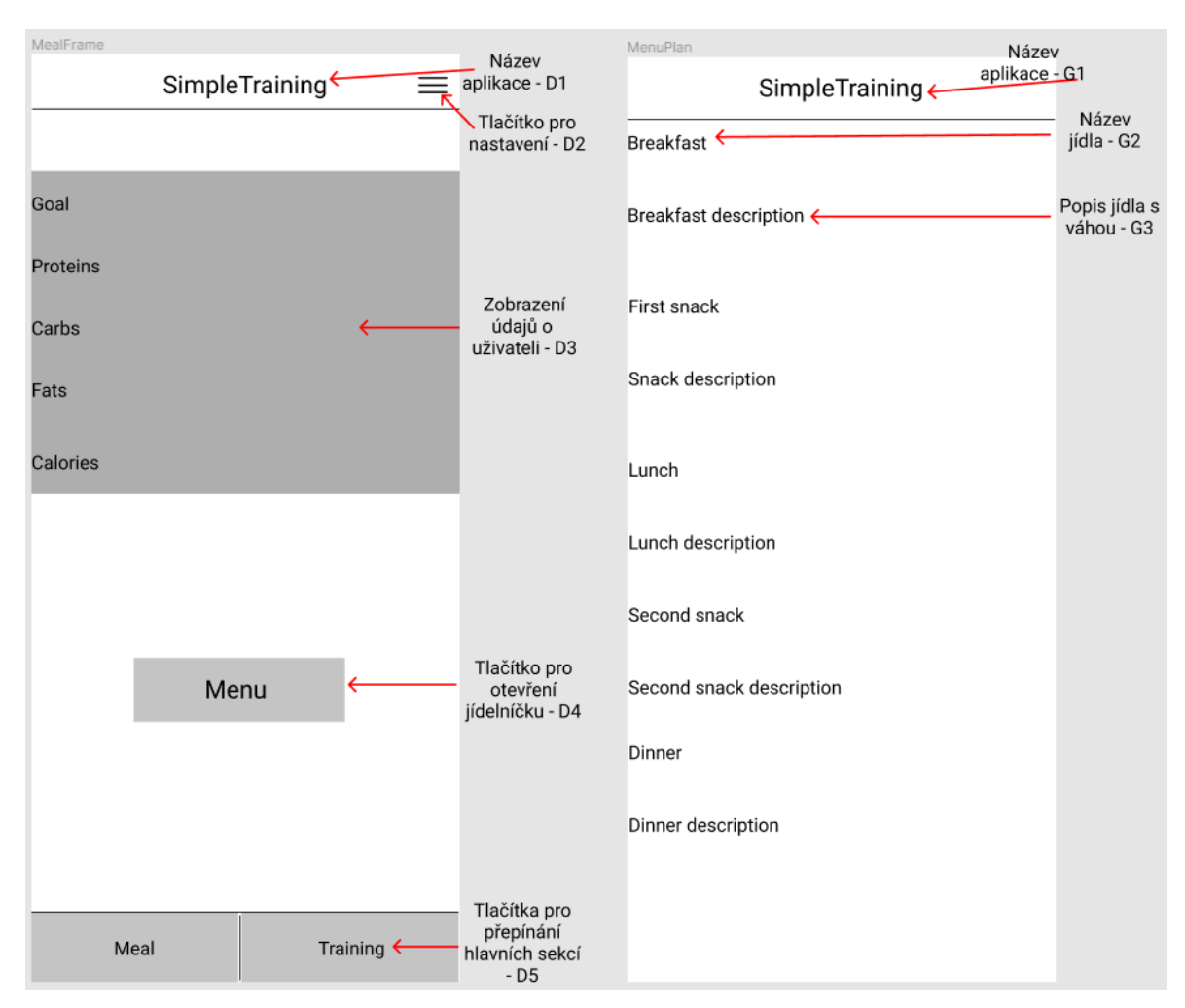

*Obrázek 8: prototyp aplikace, vlastní zpracování*

#### 6.4.3 **Zobrazení tréninku**

- Uživatel očekává možnost výběru typu tréninku
- Uživatel očekává zobrazení seznamu cviků
- Uživatel očekává možnost zobrazení video návodu
- Uživatel očekává možnost ukončení tréninku

- Systém zobrazí obrazovku s nabídkou tréninků
- Systém reaguje na kliknutí na typ tréninku
- Systém zobrazí obrazovku s vybraným typem tréninku
- Systém reaguje na kliknutí na cvik
- Systém zobrazí video návod
- Systém reaguje na kliknutí na tlačítko Ukončit trénink
- Systém zobrazí obrazovku s nabídkou tréninků
- Systém čeká

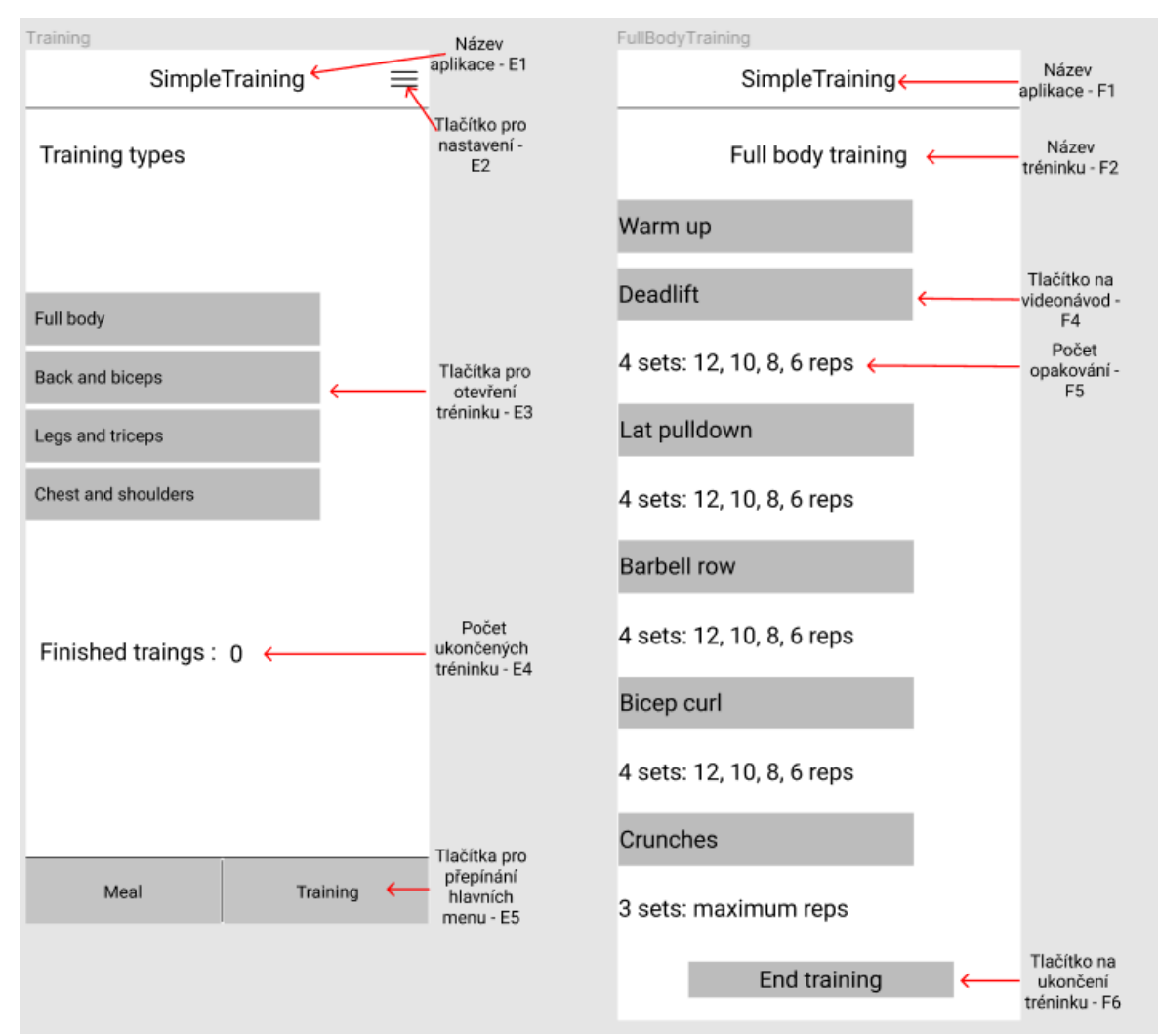

*Obrázek 9: prototyp aplikace, vlastní zpracování*

#### 6.4.4 **Změna osobních údajů**

- Uživatel očekává možnost změny osobních údajů

- Systém zobrazí obrazovku s nabídkou tréninků
- Systém reaguje na kliknutí na tlačítko pro Nastavení
- Systém zobrazí tlačítko pro změnu osobních údajů
- Systém reaguje na kliknutí na tlačítko pro změnu osobních údajů
- Systém zobrazí obrazovku pro zadání osobních údajů
- Systém čeká

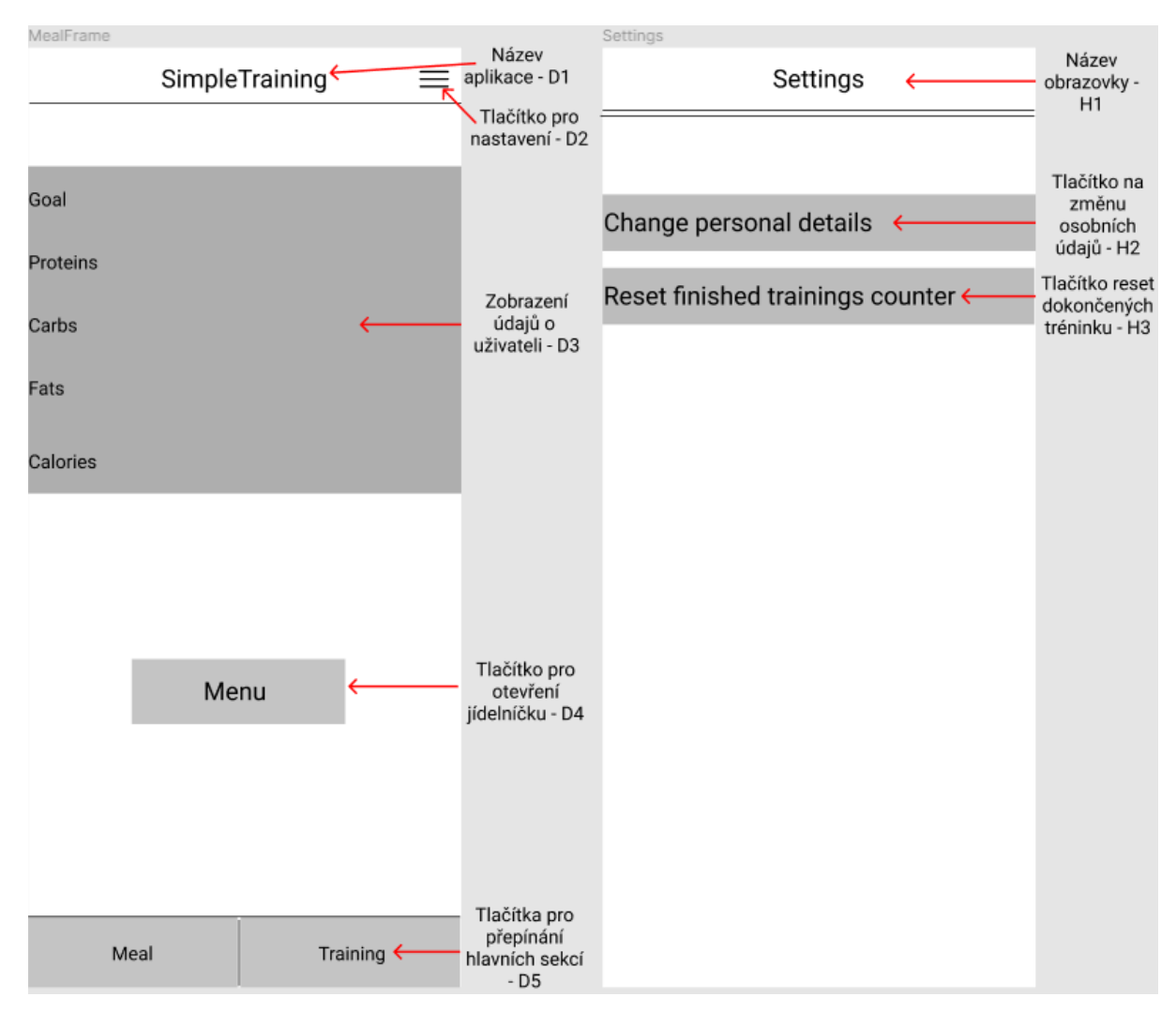

*Obrázek 10: prototyp aplikace, vlastní zpracování*

## 7 **Návrh aplikace**

Kritériem pro název své aplikace byl krátký a přesný popis toho, co čeká uživatele v aplikaci. Podle toho jsem zvolil název "FitnessBuddy". Během procesu programování aplikace bylo zjištěno, že v obchodě aplikací Google Play existuje již několik fitness aplikací s totožným názvem. Z tohoto důvodu projekt byl přejmenován do "SimpleTraining".

#### 7.1 **První vstup do aplikace**

#### 7.1.1 **Welcome activity**

Při prvním vstupu do aplikace se zobrazí uvítací aktivita WelcomeActivity s krátkým popisem aplikace. Tlačítko s názvem "Let's do this" otevírá pomoci Intentu následující aktivitu s názvem ProfileDetails1.

```
public void openProfileDetails1Activity(View view) {
     Intent intent = new Intent(this, ProfileDetails1.class);
     startActivity(intent);
                                    Welcome
                            This app should help you to train
                            and keep your diet under control
                                              \bulletLET'S DO THIS
                                          \odot
```
 *Obrázek 11: WelcomeActivity, vlastní aplikace*

#### 7.1.2 **ProfileDetails1**

V aktivitě ProfileDetails1 uživateli je umožněno uvést osobní údaje za účelem výpočtu denní normy kalorií a personalizovaného jídelníčku s výpočtem gramáže jednotlivých jídel. Uživatel uvádí věk, výšku, váhu a pohlaví.

Pro zadání těchto údajů bylo vytvořeno 3 elementy SeekBar a 1 element RadioGroup.

Změny v SeekBaru zachycuje následující kód pomoci metody setOnSeekBarChangeListener. Metodou onProgressChanged v SeekBaru se zachycuje změna polohy kontrolky. Následně tato hodnota se propíše do textViewAge. Stejným způsobem funguji SeekBary pro změnu výšky a váhy.

```
seekBarAge.setOnSeekBarChangeListener(new SeekBar.OnSeekBarChangeListener() {
    @Override
     public void onProgressChanged(SeekBar seekBar, int i, boolean b) {
         age = seekBarAge.getProgress();
       if (age != 1){
        textViewAge.setText(String.format("%s years", age));
        }else{
         textViewAge.setText(String.format("%s year", age));
 }
     }
    @Override
    public void onStartTrackingTouch(SeekBar seekBar) {
 }
    @Override
    public void onStopTrackingTouch(SeekBar seekBar) {
 }
});
```
RadioGroup pro zadání pohlaví je realizován pomoci metody setOnCheckedChangeListener. Při výběru mužského nebo ženského pohlaví přiřadí se proměnné sexCoeficient hodnota 5 nebo -161. Tyto hodnoty budou použity při finálním výpočtu normy kalorií.

Po stisknutí tlačítka "Next" pomoci Intentu se otevře aktivita ProfileDetails2. Společně s Intentem posílají se všechny hodnoty uvedené uživatelem. Před otevřením následující aktivity je provedena kontrola, zda uživatel vyplnil všechna pole. Pokud se podmínka nesplní, uživateli se objeví vhodné oznámení.

```
public void openProfileDetailsActivity2(View view) {
     if (((age != 0) && (height != 0) && (weight != 0) && (sexCoeficient != 
(0))}
     Intent intent = new Intent(this, ProfileDetails2.class);
     intent.putExtra("age", age);
     intent.putExtra("height", height);
     intent.putExtra("weight", weight);
     intent.putExtra("sexCoeficient", sexCoeficient);
     startActivity(intent);
     } else {
         Toast.makeText(this, "Enter all fields", Toast.LENGTH_SHORT).show();
     }
}
```
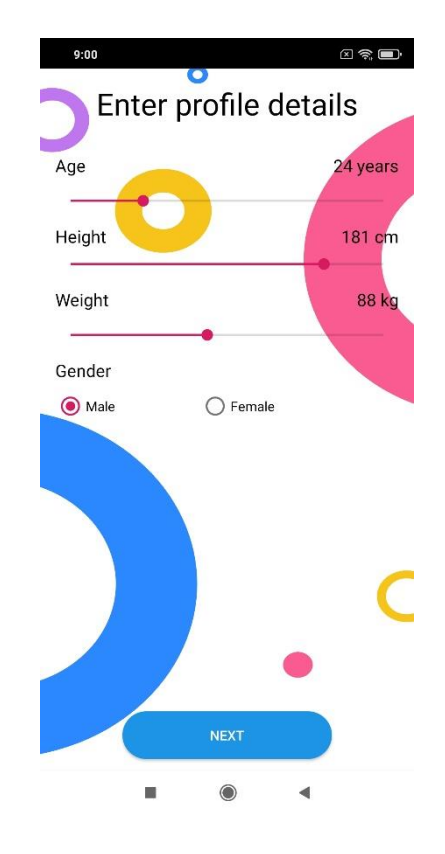

*Obrázek 12: aktivita ProfileDetails1, vlastní aplikace*

#### 7.1.3 **ProfileDetails2**

V aktivitě ProfileDetails2 uživatel zadává svůj cíl a úroveň své aktivity během týdne. Obě hodnoty uživatel zadává pomoci elementu RadioGroup. Při volbě jedné z možnosti uloží se odpovídající hodnota do proměnné. Po výběru hodnoty v RadioGroup pro uvedení týdenní aktivity se zobrazí popis pro každou hodnotu.

Po stisknutí tlačítka Finish se spustí metoda finishProfileDetailsButton. Nejprve se provede kontrola, zda uživatel zadal všechny údaje. Poté se vypočítá denní norma příjmu kalorií podle formule Mifflin-St Jeor. Tato formule vypočítává Bazální metabolický výdej (BMR), neboli počet kalorií spotřebovaných člověkem v klidovém režimu. [\[18\]](#page--1-95)

Pro muže platí následující formule:

(10 \* váha v kilogramech) + (6,25 \* výška v cm) – (5 \* věk v rocích) + 5

Pro ženy platí následující formule:

(10 \* váha v kilogramech) + (6,25 \* výška v cm) – (5 \* věk v rocích) – 161

Výsledek této rovnice BMR je třeba vynásobit multiplikátorem aktivity.

Existuje 5 typu aktivit:

- Sedentary málo nebo žádné cvičení a kancelářská práce =  $1.2$
- Lightly active lehké cvičení jednou až třikrát týdně =  $1.375$
- Moderately active mírné cvičení tři až pět dní týdně =  $1.55$
- Very active těžké cvičení 5-7 dní týdně =  $1.725$
- Extra active vělmi těžké cvičení, trénink  $2k$ rát denně = 1.9 [\[19\]](#page--1-96)

Výsledkem formule Mifflin-St Jeor vynásobenou multiplikátorem BMR je denní norma kalorií pro uživatele dle uvedených parametrů.

Následně proměnné pro normu kalorií, výšku, váhu, věk, cíl se ukládají lokálně do paměti pomoci SharedPreferences. SharedPreferences umožňuji ukládat a načítat data pomoci klíče a hodnoty. Například norma kalorií je uložena s klíčem "calories" a hodnotou z proměnné "caloriesPerDay". [\[20\]](#page--1-97)

```
public void finishProfileDetailsButton(View view) {
     if (goal != null && activityCoeficient != 0) {
         caloriesPerDay = (int) ((10 * weight + 6.25 * height - 5 * age + 
sexCoeficient) * activityCoeficient * goalCoeficient);
         textViewDescriptionOfActivityLevel = 
findViewById(R.id.textViewDescriptionOfActivityLevelId);
         textViewDescriptionOfActivityLevel.setText(String.format("%s", 
caloriesPerDay));
         SharedPreferences preferences = 
PreferenceManager.getDefaultSharedPreferences(this);
         preferences.edit().putBoolean("ended", wasEnded).apply();
 preferences.edit().putInt("calories", caloriesPerDay).apply();
 preferences.edit().putInt("weight", weight).apply();
 preferences.edit().putInt("height", height).apply();
         preferences.edit().putInt("age", age).apply();
         preferences.edit().putString("goalCoeficient", goal).apply();
         preferences.edit().putBoolean("wasOpened", true).apply();
         Intent intent = new Intent(this, MainMenuTraining.class);
         startActivity(intent);
     } else {
         Toast.makeText(this, "Enter all fields", Toast.LENGTH_SHORT).show();
```
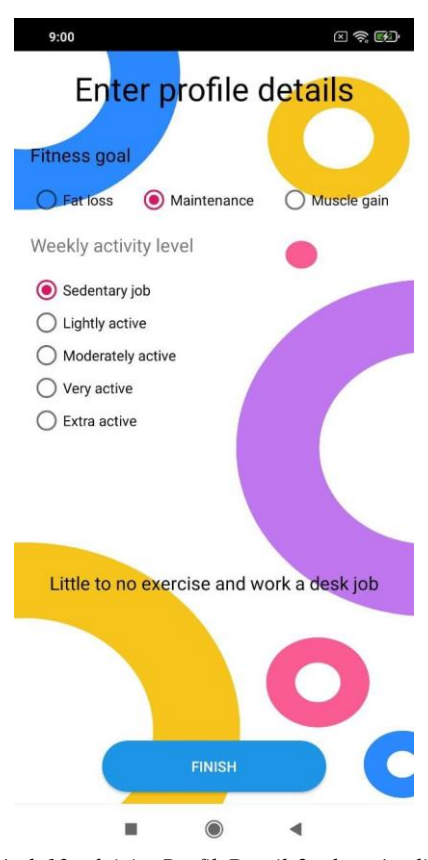

*Obrázek 13: aktivita ProfileDetails2, vlastní aplikace*

Také v metodě finishProfileDetailsButton() pomoci SharedPreference se uloží hodnota s klíčem "wasOpened".

preferences.edit().putBoolean(**"wasOpened"**, **true**).apply();

Tato hodnota slouží pro identifikaci dokončení nastavení profilu. Pokud proměna je přítomna a obsahuje hodnotu "True", to znamená, že uživatel dokončil nastavení profilu a nadále při spuštění aplikace bude se spouštět aktivita MainMenuTraining. Pokud hodnota neexistuje, otevře se aktivita WelcomeActivity pro zadávání uživatelem údajů.

#### 7.2 **Tréninky**

}

}

#### 7.2.1 **Aktivita MainMenuTraining**

Po dokončení uživatelem dotazníku při prvním spuštění aplikace se spustí aktivita MainMenuTraining, která nadále bude sloužit jako výchozí aktivita.

Aktivita zobrazuje 4 typy tréninku: celé tělo, záda a biceps, nohy a triceps, hrudník a ramena. Tento seznam je implementován pomoci elementu ListView, který čerpá textové zdroje ze souboru strings.xml, který obsahuje veškeré použité texty v aplikaci.

```
<string-array name="trainings_list">
     <item>Full body</item>
     <item>Back and biceps</item>
     <item>Legs and triceps</item>
     <item>Chest and shoulders</item>
</string-array>
```
Následně pomoci ClickListeneru aplikace bude očekávat stisknutí jedné ze čtyř voleb. Po stisknutí volby bude otevřena odpovídající aktivita, například při stisknutí první volby "Full Body", bude otevřena aktivita obsahující tento typ tréninku.

```
trainingsList.setOnItemClickListener(new AdapterView.OnItemClickListener() {
     @Override
     public void onItemClick(AdapterView<?> parent, View view, int position, 
long id) {
         switch (position) {
             case 0:
                 Intent intent0 = new Intent(getApplicationContext(), 
FullBody_Training.class);
                 startActivity(intent0);
                 break;
             case 1:
 …
         }
     }
});
```
Také aktivita obsahuje sčítač ukončených tréninku. Číslo se ukládá do aplikace pomoci SharedPreferences s klíčem "doneTrainings".

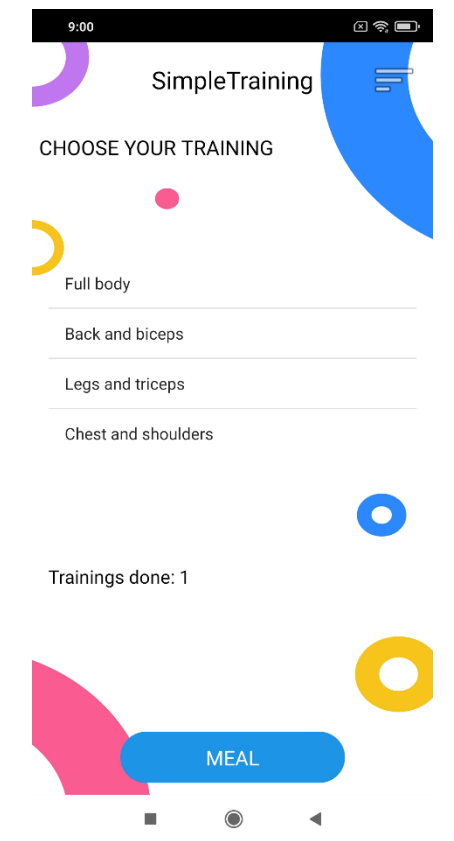

*Obrázek 14: aktivita MainMenuTraining, vlastní aplikace*

#### 7.2.2 **Aktivita FullBody**

Při stisknutí "Full Body" v seznamu tréninku, otevře se nová aktivita FullBody\_Training. Aktivita obsahuje seznam cvičení s názvem, počtem sérií a počtem opakování. Při stisknuti na název cvičení, otevře se odkaz na YouTube, kde bude ve vyhledávaní uveden název cvičení. Toto řešení bylo zvoleno z toho důvodu, že v případě neznalosti techniky cvičeni, uživatel si může sám vybrat jemu vyhovující video a zjistit správnou techniku.

```
public void openWarmUp(View view) {
     Intent intent = new Intent(Intent.ACTION_VIEW);
intent.setData(Uri.parse("https://www.youtube.com/results?search_query=gym+warm
+up+exercises+for+beginners"));
     intent.setPackage("com.google.android.youtube");
     startActivity(intent);
}
```
Po stisknutí tlačítka "END TRAINING" otevře zpět aktivita MainMenuTraining a také k hodnotě v SharedPreferences "**doneTrainings"** se přičte 1.

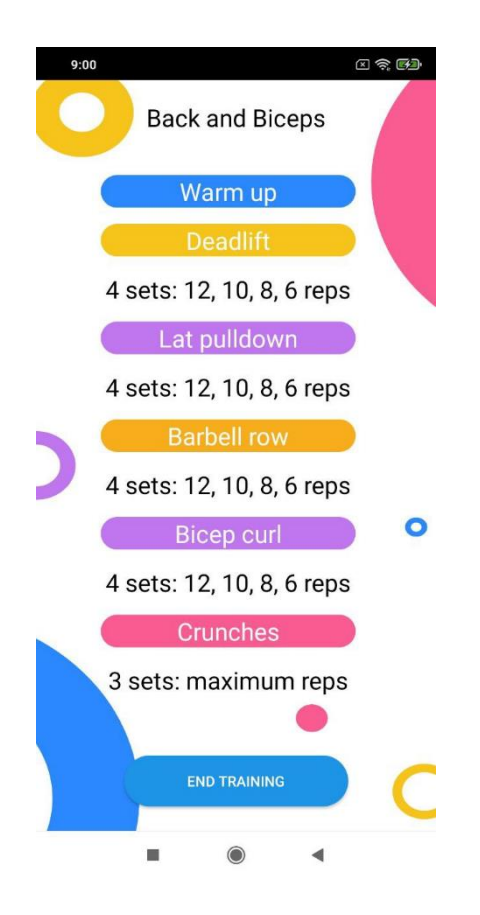

*Obrázek 15: aktivita BackAndBiceps\_Training, vlastní aplikace*

Ostatní tréninky mají totožnou logiku, proto popis těchto aktivit se považuje za redundantní.

#### 7.3 **Menu**

#### 7.3.1 **Aktivita MainMenuMeal**

V této aktivitě se nachází 5 elementu TextView, které zobrazují cíl uživatele, množství bílkovin, sacharidů, tuků a množství kalorií, které může uživatel sníst během dne. Množství kalorií se načítá ze SharedPreferences. Bílkoviny, tuku a sacharidy jsou vypočítané z kalorií. 1g bílkovin obsahuje 4 kalorie, 1g tuku obsahuje 9 kalorií, 1g sacharidu obsahuje 4 kalorie. Také se nesmí zapomenout na poměr makronutrientu pro zdravý život. Pro cvičící lidí se doporučuje následující poměr: 0,35% bílkovin, 0,20% tuků a 0,45% sacharidů[.\[21\]](#page--1-98)

Uprostřed obrazovky se nachází tlačítko "See Menu" pro zobrazení jídelníčku. Po stisknutí tlačítka se otevře aktivita MealMenu.

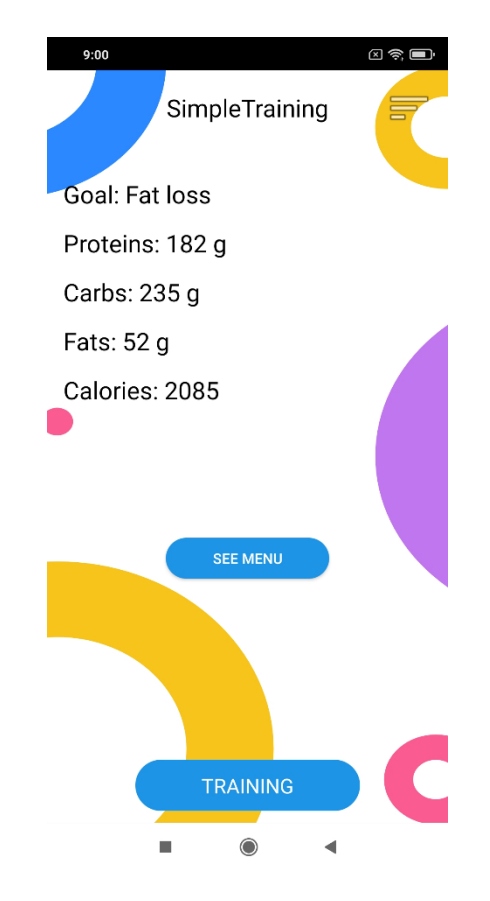

*Obrázek 16: aktivita MainMenuMeal, vlastní aplikace*

#### 7.3.2 **Aktivita MealMenu**

V této aktivitě se zobrazuje personalizovaný jídelníček, který vypočítává podle uživatelských údajů gramáž každého jídla a použitých potravin. Jídelníček je rozdělen do pěti jídel: snídaně, svačina, oběd, druhá svačina a večeře. Při sestavování jídelníčku byl brán zřetel na fyzickou dostupnost v českých obchodech a cenovou dostupnost.

Za účelem výpočtu personalizovaného jídelníčku byla vyvinuta následující tabulka pro 2600 kalorií denně.

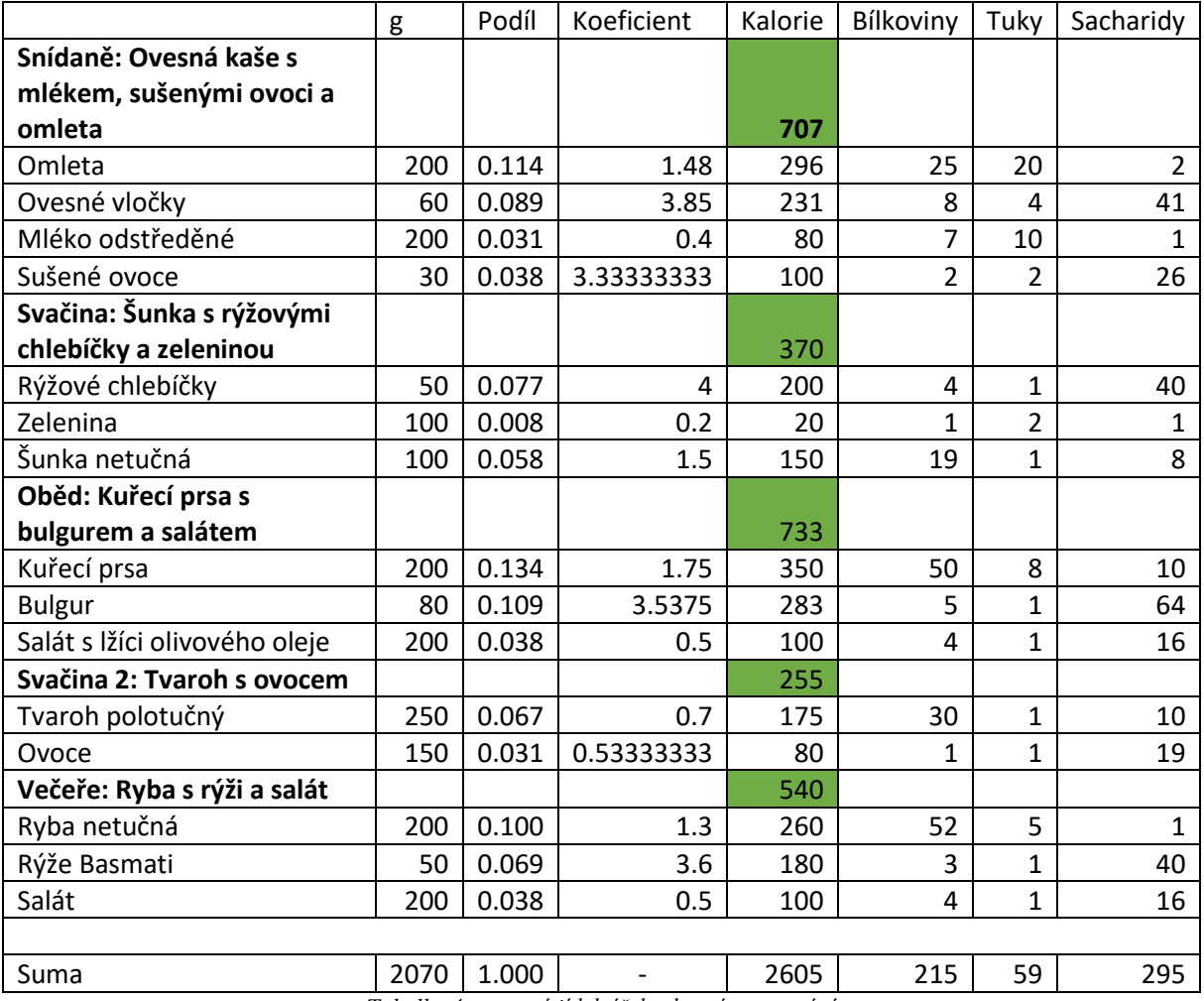

*Tabulka 4: vzorový jídelníček, vlastní zpracování*

Cílem této tabulky bylo najít vzorec pro výpočet počtu gramů určitých potravin v závislosti na údajích zadaných uživatelem. Jako příklad byl sestaven vyvážený jídelníček na 2605 kalorií, který se skládá z pěti jídel. U každé potraviny na obalu byly nalezeny nutriční hodnoty, které byly použity v této tabulce.

Pro tento vzorec bylo potřeba zjistit podíl kalorií z jedné potraviny na denní příjem kalorií. Součet podílu všech potravin musí být 1. Z výpočtu vyplývá, že například ovesní vločky ke snídaní činí 8,9% jídla z celého dne. Také bylo potřeba zjistit kolik kalorií obsahuje jeden gram potraviny. V případě ovesných vloček to je 3,85 kalorií v jednom gramu. Z toho vyplývá, že rovnice pro výpočet například ovesných vloček vypadá následovně:

(Podíl kalorií z jedné potraviny \* Počet kalorií za den) / Množství kalorií v jednom = výsledné množství gramu. V případě ovesných vloček při denní normě kalorií 2605 to je  $(0,089 * 2605) / 3,85 = 60g.$ 

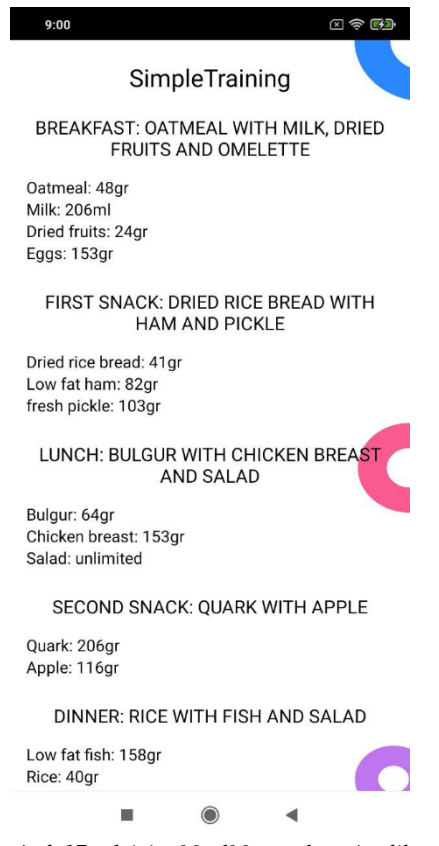

*Obrázek 17: aktivita MealMenu, vlastní aplikace*

#### 7.3.3 **Nastavení**

#### 7.3.4 **Aktivita Settings**

V této aktivitě se nachází 2 volby. První je úprava uživatelských parametrů (například pro aktualizaci váhy, změny cíle atd.). Při stisknutí této volby pomoci Intentu otevře se aktivita ProfileDetails 1 a uživateli je umožněno uvést aktuální data.

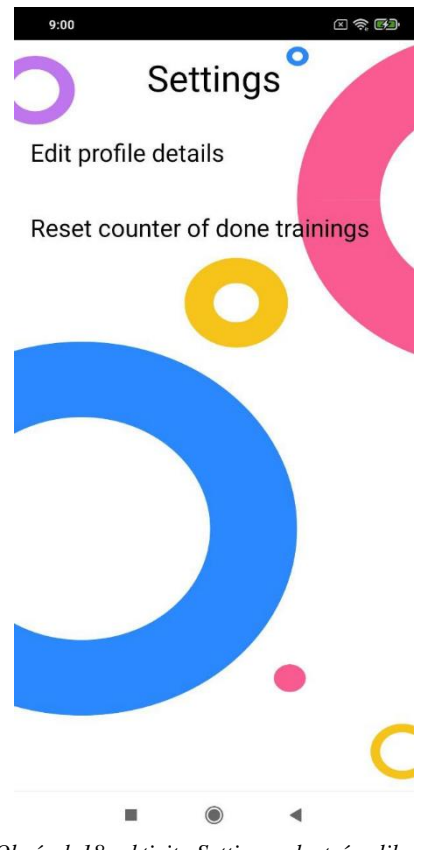

*Obrázek 18: aktivita Settings, vlastní aplikace*

Druhá volba je pro vynulování dokončených tréninku. Po stisknutí této volby otevře se AlertDialog, který se zeptá uživatele, jestli opravdu chce vynulovat tento počítač. Pokud ano, v SharedPreferences hodnotě s klíčem **"doneTrainings"** bude přidělená hodnota 0. Pokud ne, dialog se uzavře.

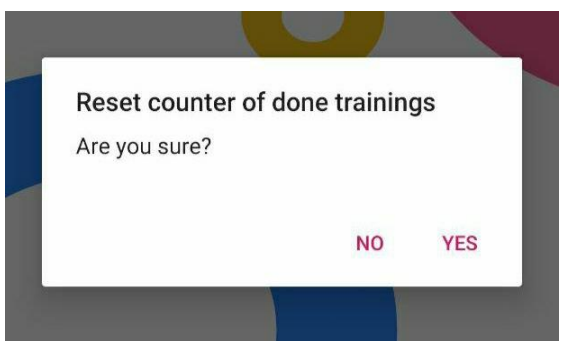

*Obrázek 19: dialog pro reset dokončených tréninku, vlastní aplikace*

## 7.4 **Zdrojový kód**

Jelikož aplikace se vyvíjela na několika počítačích autora, vznikla potřeba sdílet zdrojový kód aplikace. Pro tyto účely byl použit systém správy verzí Git, který nahrával kód na online uložiště Github.

## 8 **Testování aplikace**

Testování aplikace bylo provedeno jak v emulátoru nabízeným vývojovém prostředím Android Studio, tak i reálným Android zařízením. Pro testovací účely byly navrženy testovací scénáře pro ověření správného běhu aplikace.

### 8.1 **První spuštění aplikace**

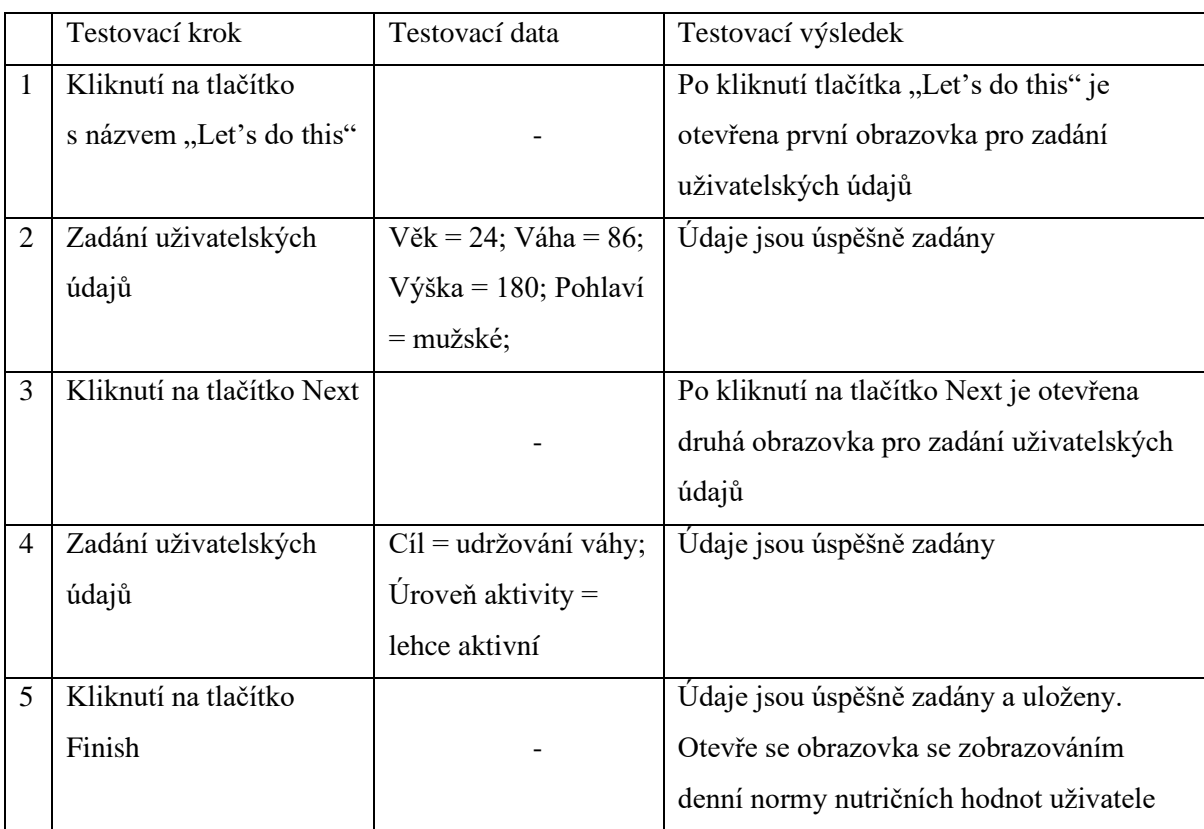

*Tabulka 5: testovací scénář pro první spuštění aplikace, vlastní zpracování*

#### 8.1.1 **Výsledek testovacího scénáře**

Testování prvního spuštění aplikace proběhlo úspěšně. Testovacími daty sloužily údaje autora práce. Podle těchto údajů aplikace vypočítala následující nutriční hodnoty: množství kalorií = 2571, množství bílkovin = 225 g, množství tuků = 57 g, množství sacharidů = 289 g. Tyto údaje přibližně odpovídají reálným nutričním hodnotám autora. Po dokončení zadávaní uživatelských údajů byla otevřena obrazovka obsahující tréninky, což je očekáváným chováním aplikace.

## 8.2 **Zobrazení tréninku**

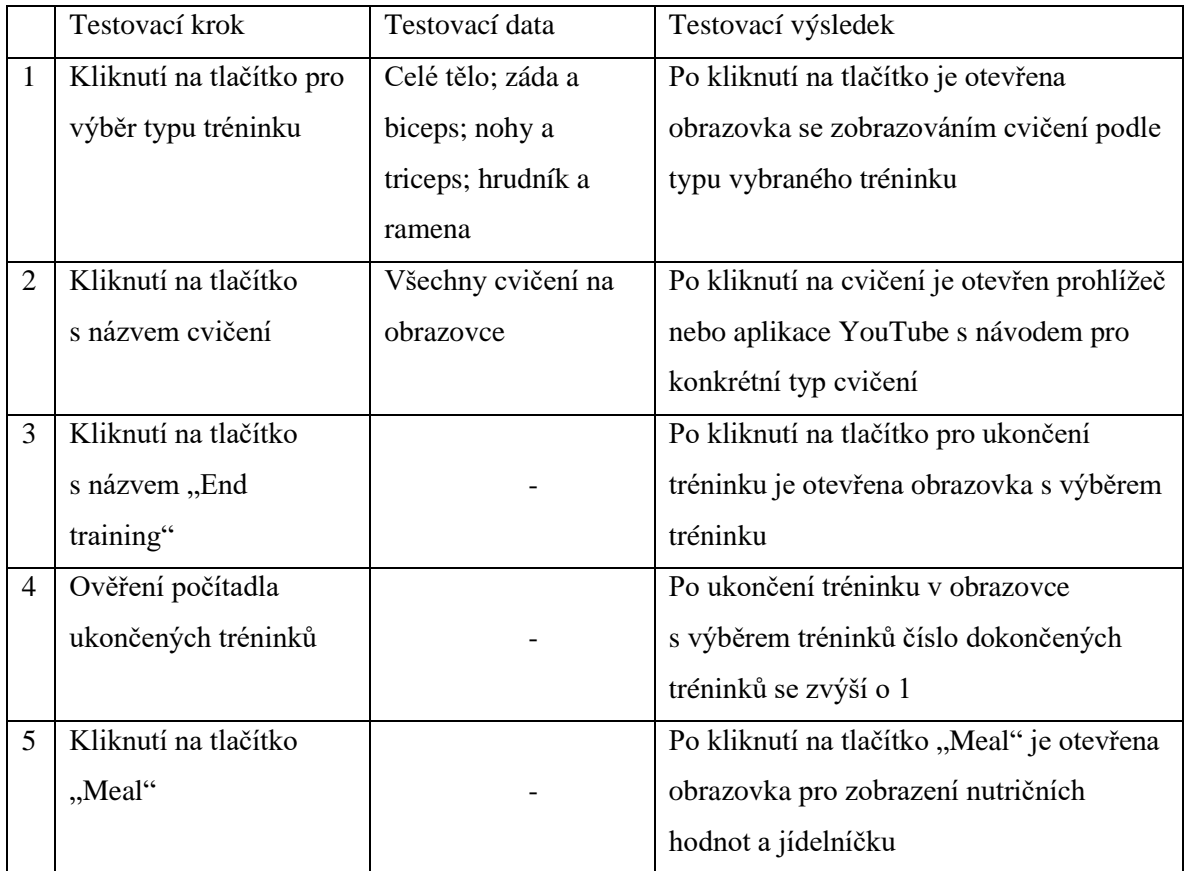

*Tabulka 6: testovací scénář pro zobrazení tréninku, vlastní zpracování*

#### 8.2.1 **Výsledek testovacího scénáře**

Testování zobrazení jídelníčku proběhlo úspěšně. Během testování podle testovacího scénáře nebyly nalezeny žádné chyby ani pády aplikace.

## 8.3 **Zobrazení nutričních hodnot a jídelníčku**

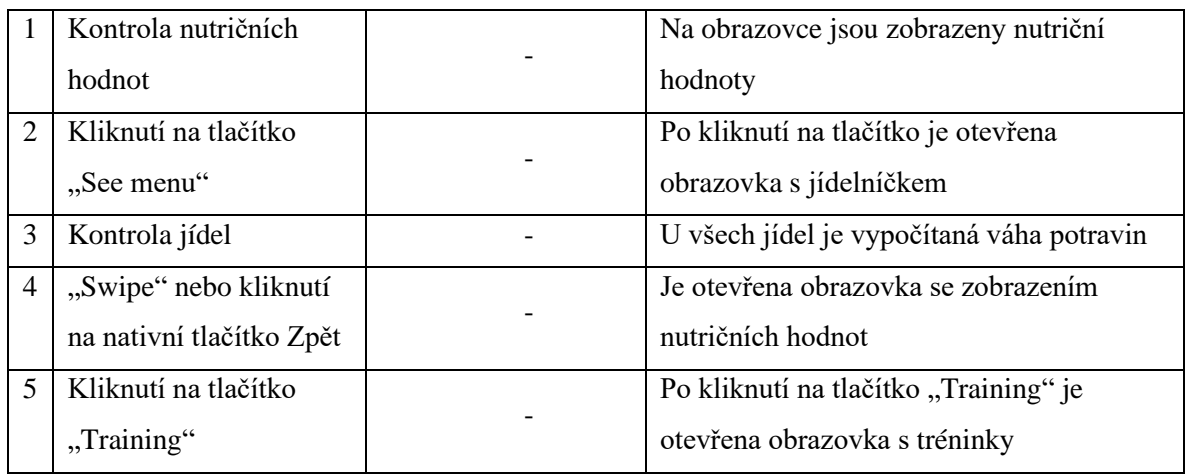

#### 8.3.1 **Výsledek testovacího scénáře**

Testování zobrazení nutričních hodnot a jídelníčku neproběhlo úspěšně. Během testování byla nalezena jedna chyba. Na menších obrazovkách se nevejde celý jídelníček a nejde protáhnout nahoru neboli dolu. Tato chyba byla opravena.

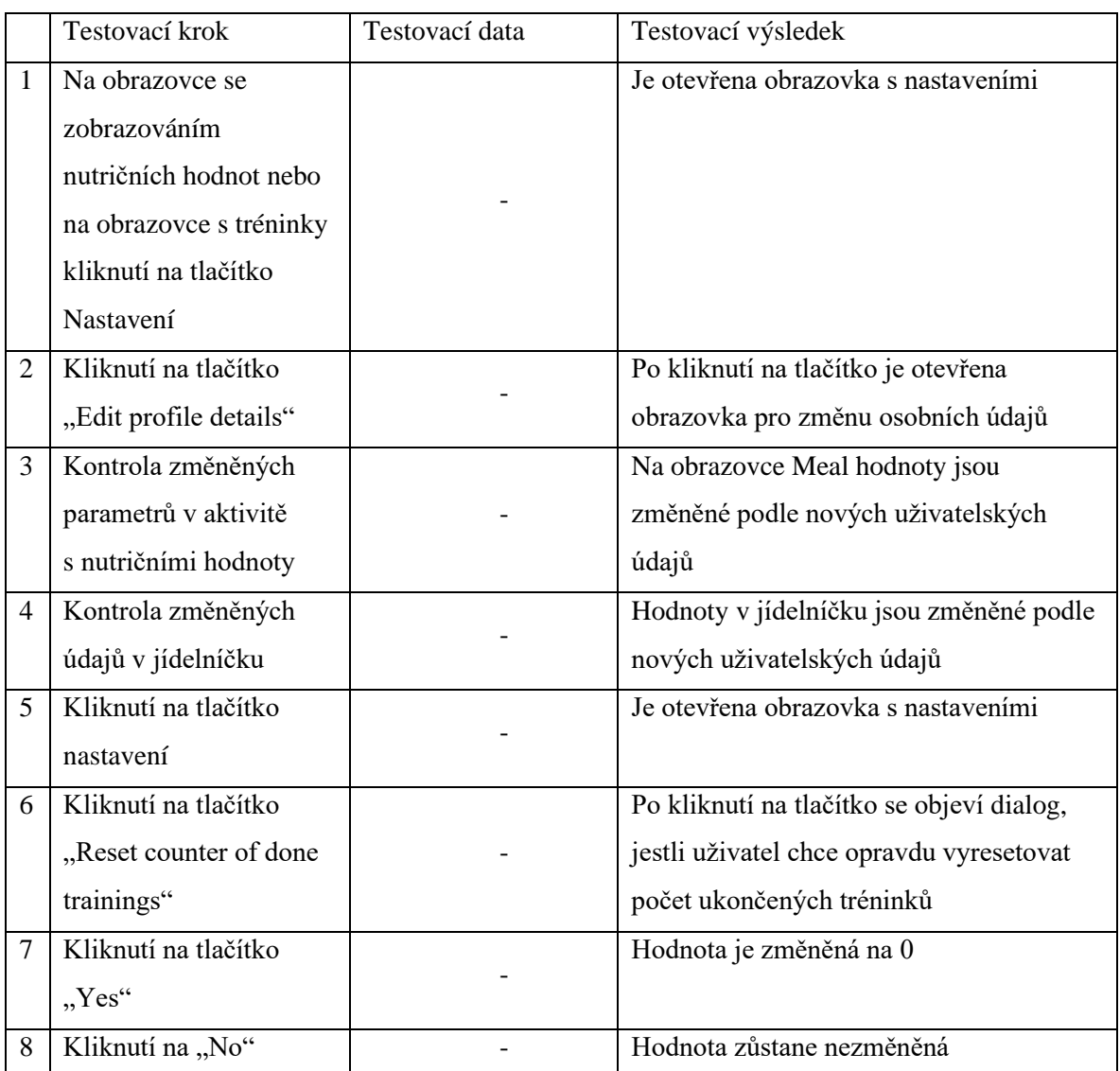

#### 8.4 **Nastavení**

*Tabulka 8: testovací scénář pro nastavení, vlastní zpracování*

#### 8.4.1 **Výsledek testovacího scénáře**

Testování nastavění proběhlo úspěšně. Údaje byly úspěšně změněny a uloženy, počet ukončených tréninků taky se úspěšně resetoval.

#### 9 **Závěr**

Cílem této bakalářské práce bylo navrhnout mobilní aplikaci, která bude pomáhat začátečníkům cvičit ve fitness centrech. Aplikace obsahuje čtyři typy tréninků na všechny svalové skupiny: trénink celého těla, zad a bicepsů, nohou a tricepsů, hrudníku a ramen. Tréninky obsahuji pouze ty cviky, které nevyžadují hlubokou znalost techniky. Aplikace také obsahuje personalizovaný jídelníček, který sám vypočítává gramáže jídel podle uvedených parametrů a cíle uživatele.

Před návrhem mobilní aplikaci byl proveden průzkum trhu, podle kterého byl vybrán systém Android. Následně byla prostudována problematika návrhu Android aplikací programování v jazyce Java, seznámení se se značkovacím jazykem XML, vývojovým prostředím Android Studio a práce se systémem správy verzí. Poté byla provedena analýza nejpopulárnějších existujících řešení v obchodě s aplikacemi Google Play, kde byly nalezeny klady a zápory navržených aplikací.

Podle výsledků analýzy byla navrhnuta UI specifikace, jejíž součásti byla motivace, definice cílů, vzorové persony, Use Cases, a prototypy aplikace. Na základě UI specifikace byla navrhnuta aplikace ve vývojovém prostředí Android Studio pomoci programovacího jazyku Java.

Po návrhu aplikace bylo vytvořeno čtyři testovací scénáře na ověření správného běhu aplikace a aplikace byla řádně otestována. Během procesu testování byla nalezena jedna chyba, která byla následně opravena.

Příprava, návrh řešení a jeho realizace v této práci byla pro autora velkou výzvou. Práce byla přínosná hlavně v programování aplikací pro operační systém Android a také byly rozšířeny znalosti v programovacím jazyce Java, znalostí s práci se značkovacím jazykem XML, systém správy verzí Git a online hostingem repositářů Github. Autor použil znalostí pro návrh UI specifikací nabyté během studování předmětu Interakce člověk a počítač, vedeným Ing. Josefem Pavlíčkem, Ph.D. Z výše uvedených důvodů práce autora bavila a byla přínosná pro osobní rozvoj.

Stanovené cíle bakalářské práce byly splněny. Doporučením je navázat na téma v diplomové práci návrhem aplikace pro operační systém iOS.

## 10 **Přehled použitých zdrojů**

## 10.1 **Literární zdroje**

- [1] VÁVRŮ, Jiří a Miroslav UJBÁNYAI. *Programujeme pro Android*. 2., rozš. vyd. Praha: Grada, 2013. Průvodce (Grada). ISBN 978-80-247-4863-4.
- [2] GRIFFITHS, Dawn a David GRIFFITHS. *Head first Android development*. 2nd edition. Beijing: O'Reilly, [2017]. ISBN 1491974052.
- [3] SCHILDT, Herbert. *Java: The Complete Reference, Eleventh Edition*. 11th Edition. Folio, 2018. ISBN 978-1-260-44023-2.

## 10.2 **Internetové zdroje**

- [4] GLOBALSTATS STATCOUNTER. *Mobile Vendor Market Share Worldwide* [online]. [cit. 2021-02-01]. Dostupné z: <https://gs.statcounter.com/vendor-market-share/mobile/worldwide>
- [5] STATISTA. *Number of smartphone users worldwide from 2016 to 2021* [online]. [cit. 2021-02-01]. Dostupné z: [https://www.statista.com/statistics/330695/number-of-smartphone-users](https://www.statista.com/statistics/330695/number-of-smartphone-users-worldwide/)[worldwide/](https://www.statista.com/statistics/330695/number-of-smartphone-users-worldwide/)
- [6] GLOBALSTATS STATCOUNTER. *Mobile Operating System Market Share Worldwide* [online]. [cit. 2021-02-01]. Dostupné z: <https://gs.statcounter.com/os-market-share/mobile/worldwide>
- [7] MICROSOFT. *Windows 10 Mobile End of Support: FAQ* [online]. [cit. 2021-02-01]. Dostupné z: [https://support.microsoft.com/en-us/windows/windows-](https://support.microsoft.com/en-us/windows/windows-10-mobile-end-of-support-faq-8c2dd1cf-a571-00f0-0881-bb83926d05c5)[10-mobile-end-of-support-faq-8c2dd1cf-a571-00f0-0881-bb83926d05c5](https://support.microsoft.com/en-us/windows/windows-10-mobile-end-of-support-faq-8c2dd1cf-a571-00f0-0881-bb83926d05c5)
- [8] ELLIS, MEGAN. MAKEUSEOF. *5 Reasons Why Android Is So Much More Popular Than iPhone* [online]. 02.04.2019 [cit. 2021-02-01]. Dostupné z: [https://www.makeuseof.com/tag/android-more-popular](https://www.makeuseof.com/tag/android-more-popular-iphone/#:~:text=Another%20major%20reason%20that%20Android,the%20budget%20of%20most%20people)[iphone/#:~:text=Another%20major%20reason%20that%20Android,the%20budget](https://www.makeuseof.com/tag/android-more-popular-iphone/#:~:text=Another%20major%20reason%20that%20Android,the%20budget%20of%20most%20people) [%20of%20most%20people.](https://www.makeuseof.com/tag/android-more-popular-iphone/#:~:text=Another%20major%20reason%20that%20Android,the%20budget%20of%20most%20people)
- [9] Android 11. *Android* [online]. [cit. 2021-02-01]. Dostupné z: [https://www.android.com/intl/en\\_en/android-11/Application](https://www.android.com/intl/en_en/android-11/Application)
- [10] Fundamentals. *Android Developers* [online]. [cit. 2021-02-01]. Dostupné z: <https://developer.android.com/guide/components/fundamentals>
- [11] Intents and Intent Filters. *Android Developers* [online]. [cit. 2021-02-01]. Dostupné z:<https://developer.android.com/guide/components/intents-filters>
- [12] Understand the Activity Lifecycle. *Android Developers* [online]. [cit. 2021- 02-01]. Dostupné z:

<https://developer.android.com/guide/components/activities/activity-lifecycle>

[13] QUIN, Liam. Extensible Markup Language (XML). *W3C* [online]. 11.10.2016 [cit. 2021-02-01]. Dostupné z:<https://www.w3.org/XML/>

- [14] Layouts. *Android Developers* [online]. [cit. 2021-02-01]. Dostupné z: <https://developer.android.com/guide/topics/ui/declaring-layout>
- [15] SeekBar. *Android Developers* [online]. [cit. 2021-02-01]. Dostupné z: https://developer.android.com/reference/android/widget/SeekBar
- [16] Meet Android Studio. *Android Developers* [online]. [cit. 2021-02-01]. Dostupné z:<https://developer.android.com/studio/intro>
- [17] CHACON, Scott a Ben STRAUB. Pro Git. *Git - book: 2nd Edition* [online]. 2014 [cit. 2021-02-01]. Dostupné z: https://gitscm.com/book/en/v2
- [18] COMANA, Fabio. Resting Metabolic Rate: How to calculate and imrove yours. *NASM* [online]. [cit. 2021-02-01]. Dostupné z: [https://blog.nasm.org/nutrition/resting-metabolic-rate-how-to-calculate-and](https://blog.nasm.org/nutrition/resting-metabolic-rate-how-to-calculate-and-improve-yours#calculating-rmr)[improve-yours#calculating-rmr](https://blog.nasm.org/nutrition/resting-metabolic-rate-how-to-calculate-and-improve-yours#calculating-rmr)
- [19] KAUFMAN, Rob. What is My TDEE (Total Daily Energy Expenditure)? *Steelfit* [online]. 26.10.2018 [cit. 2021-02-01]. Dostupné z: <https://steelfitusa.com/2018/10/calculate-tdee/>
- [20] SharedPreferences. *Android Developers* [online]. [cit. 2021-02-01]. Dostupné z:

<https://developer.android.com/reference/android/content/SharedPreferences>

[21] Fat and Calories. *Cleveland Clinic* [online]. 25.04.2019 [cit. 2021-02-01]. Dostupné z:<https://my.clevelandclinic.org/health/articles/4182-fat-and-calories>

## 11 **Přílohy**

Aplikaci a její kód lze stáhnout na tomto odkazu: https://github.com/madyura/FitnessBuddy1